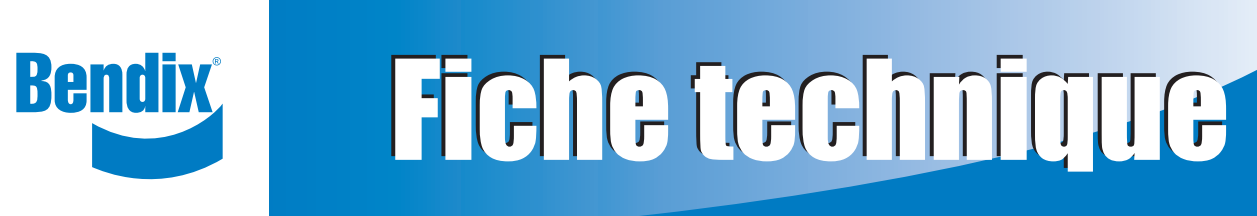

# **Caméra Bendix™ AutoVue® FLC-20™**

*(Cf SD-61-4963 quant au système de sécurité active Bendix® Wingman® Fusion™)*

#### **1.0 DESCRIPTION**

La caméra Bendix™ AutoVue® FLC-20™ fait partie de plusieurs systèmes de sécurité Bendix, parmi lesquels :

- L'avertisseur de sortie de voie (LDW) AutoVue® de Bendix CVS; et
- Le système de sécurité active Bendix® Wingman® Fusion™.

Pour en savoir plus sur le système de sécurité active Bendix Wingman Fusion, consulter *la fiche technique SD‑61‑4963.* (Téléchargements gratuits des fiches techniques sur le site bendix.com. de Bendix.)

Ce document traite l'installation, le dépannage et le remplacement de cette caméra.

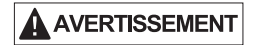

Les technologies de sécurité Bendix complètent les pratiques de bonne conduite. Aucune technologie de la sécurité des véhicules commerciaux ne peut remplacer un chauffeur compétent et vigilant qui roule prudemment et a suivi une formation de conduite complète et proactive. Il incombe au chauffeur de toujours conduire prudemment.

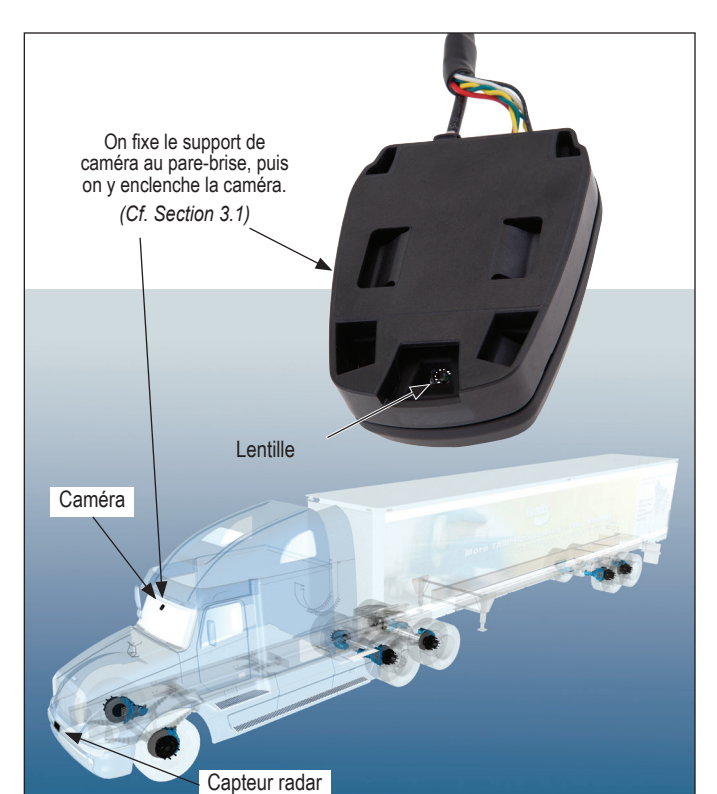

*Figure 1 – Caméra Bendix™ AutoVue® FLC-20™*

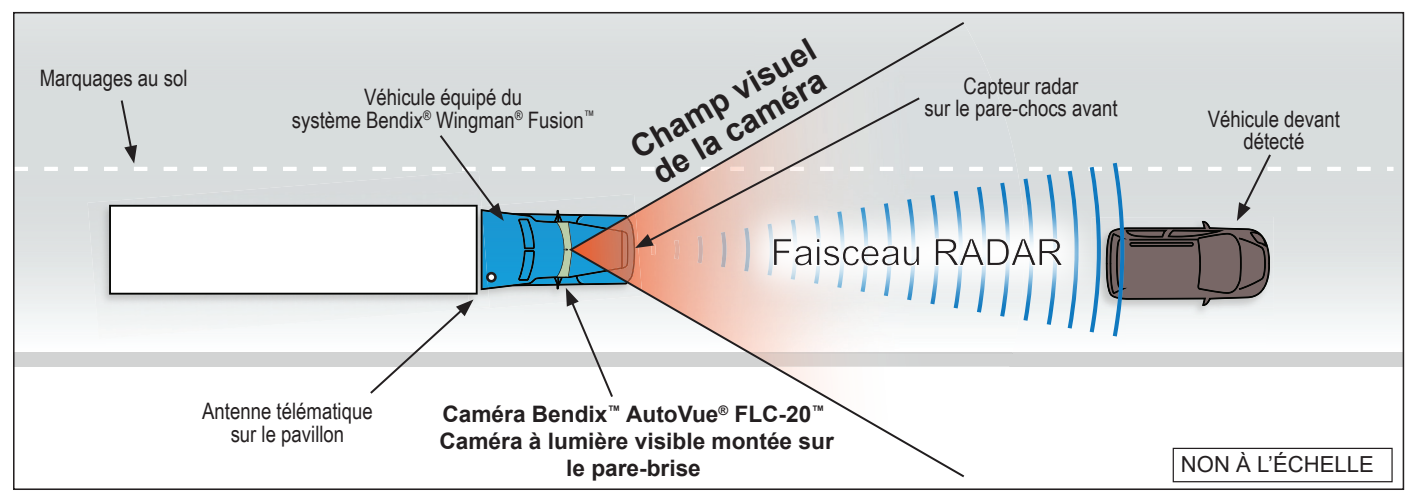

*Figure 2 – Principe de fonctionnement*

**SD-64-20124F**

SD-64-20124F

## **CONSIGNES GÉNÉRALES DE SÉCURITÉ AVERTISSEMENT! LIRE ET OBSERVER CES INSTRUCTIONS POUR PRÉVENIR LES BLESSURES, VOIRE LA MORT :**

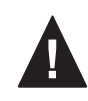

**TOUJOURS prendre les précautions générales suivantes lors d'un travail sur un véhicule ou à proximité :**

- **▲ Stationner le véhicule sur un sol horizontal, serrer le frein à main et bloquer les roues. Porter un équipement de protection individuelle.**
- **▲ Couper le moteur et retirer la clé de contact lors d'un travail sous un véhicule ou autour de celui-ci. Avant un travail dans le compartiment moteur, couper le moteur et retirer la clé de contact. Lorsque les circonstances exigent que le moteur tourne, REDOUBLER DE VIGILANCE pour prévenir les blessures; veiller à ne pas toucher les**  composants en mouvement, en rotation, chauffés, **sous tension ou qui fuient.**
- **▲ Ne pas tenter de poser, de déposer, de démonter ou d'assembler un composant avant d'avoir lu et d'avoir parfaitement compris la marche à suivre recommandée. Utiliser uniquement les outils appropriés et prendre toutes les précautions relatives au maniement de ces outils.**
- **▲ Veiller à dépressuriser tous les réservoirs avant TOUT travail sur le système de freinage pneumatique ou autre système auxiliaire à air comprimé du véhicule. Vider le réservoir de purge si le véhicule comporte un système dessiccateur d'air Bendix® AD-IS®, un module réservoir dessiccateur Bendix® DRM™, un dessiccateur d'air Bendix® AD-9si®, AD-HF®, ou AD-HFi™.**
- **▲ Mettre hors tension le système électrique suivant la méthode recommandée par le constructeur, de manière à couper en toute sécurité le courant du véhicule.**
- **▲ Ne jamais excéder les niveaux de pression recommandés par le fabricant.**
- **▲ Ne jamais brancher ou débrancher un tuyau ou une**  conduite sous pression (risque d'effet de fouet ou **de projection dans l'air de particules dangereuses de poussière ou de saleté). Porter une protection oculaire. Ouvrir les raccords lentement et avec précaution, et s'assurer qu'il n'y a pas de pression. Ne jamais enlever un composant ou un bouchon avant de s'être assuré au préalable que tout le système a été dépressurisé.**
- **▲ Utiliser uniquement les pièces détachées, les composants et les trousses d'origine Bendix®. La quincaillerie, les tubes, tuyaux, raccords, les câbles, etc., de rechange doivent être d'une dimension, d'un type et d'une résistance équivalant à l'équipement d'origine et être conçus spécialement pour ces utilisations et ces systèmes.**
- **▲ Les composants avec des fi lets foirés et les pièces endommagées doivent être remplacés plutôt que réparés. Ne pas tenter des réparations qui exigent un usinage ou un soudage, sauf indication contraire précise et autorisation du constructeur du véhicule et du composant.**
- **▲** Avant de remettre le véhicule en service, vérifier que **tous les composants et tous les systèmes ont été rétablis dans leur état conforme de fonctionnement.**
- **▲ Véhicules munis du système antipatinage à l'accélération (ATC) : désactiver la fonction ATC (le voyant ATC doit être ALLUMÉ) avant de procéder à une intervention sur le véhicule lorsqu'une ou plusieurs roues sur un essieu moteur sont élevées et tournent librement.**
- **▲ L'alimentation électrique du capteur radar DOIT être temporairement coupée lorsque l'on fait des vérifications AVEC UN COMPTEUR ÉLECTRODYNAMIQUE sur un véhicule équipé d'un système Bendix® Wingman®.**
- **▲ Consulter le guide d'utilisation et le manuel d'atelier du véhicule, ainsi que toute documentation pertinente conjointement avec les consignes ci-dessus.**

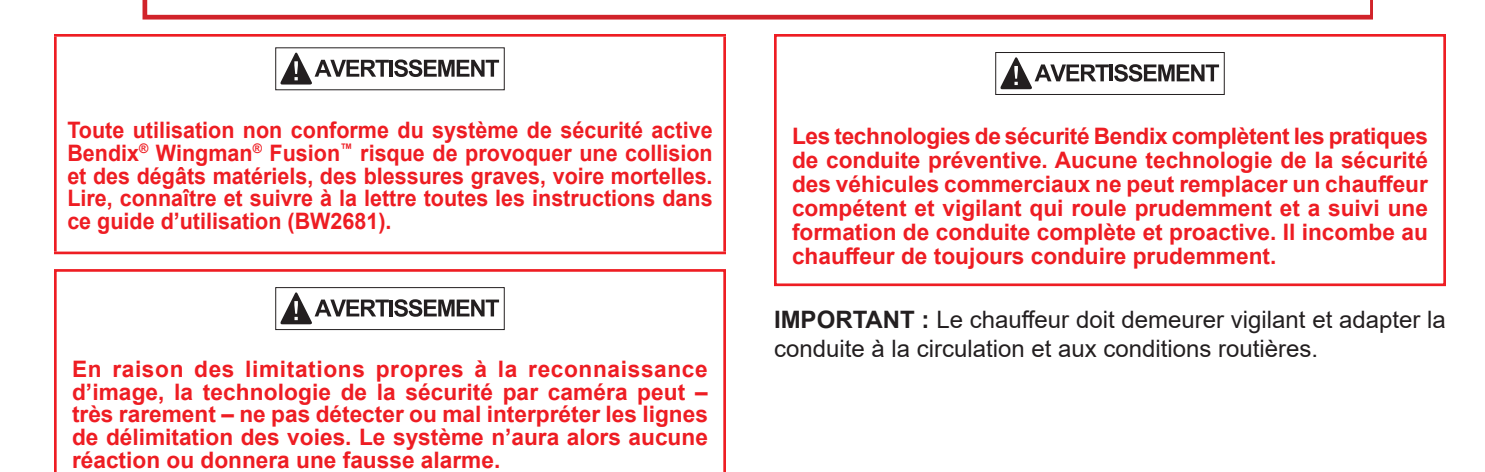

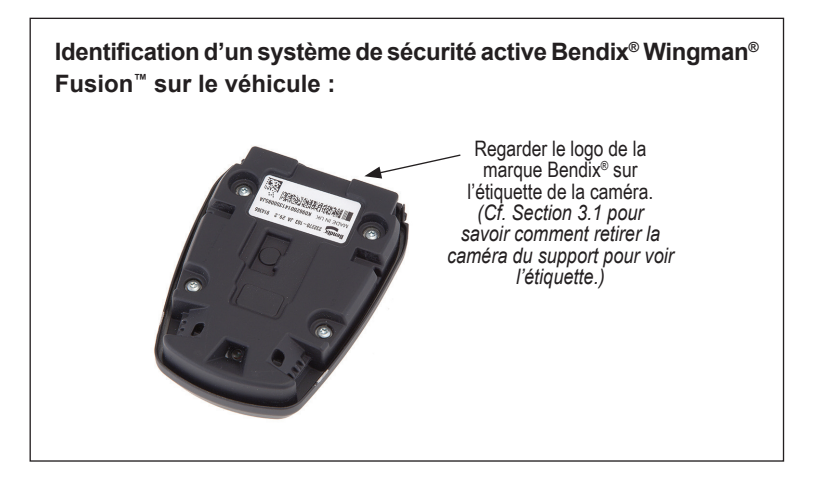

## **INDEX – FICHE TECHNIQUE**

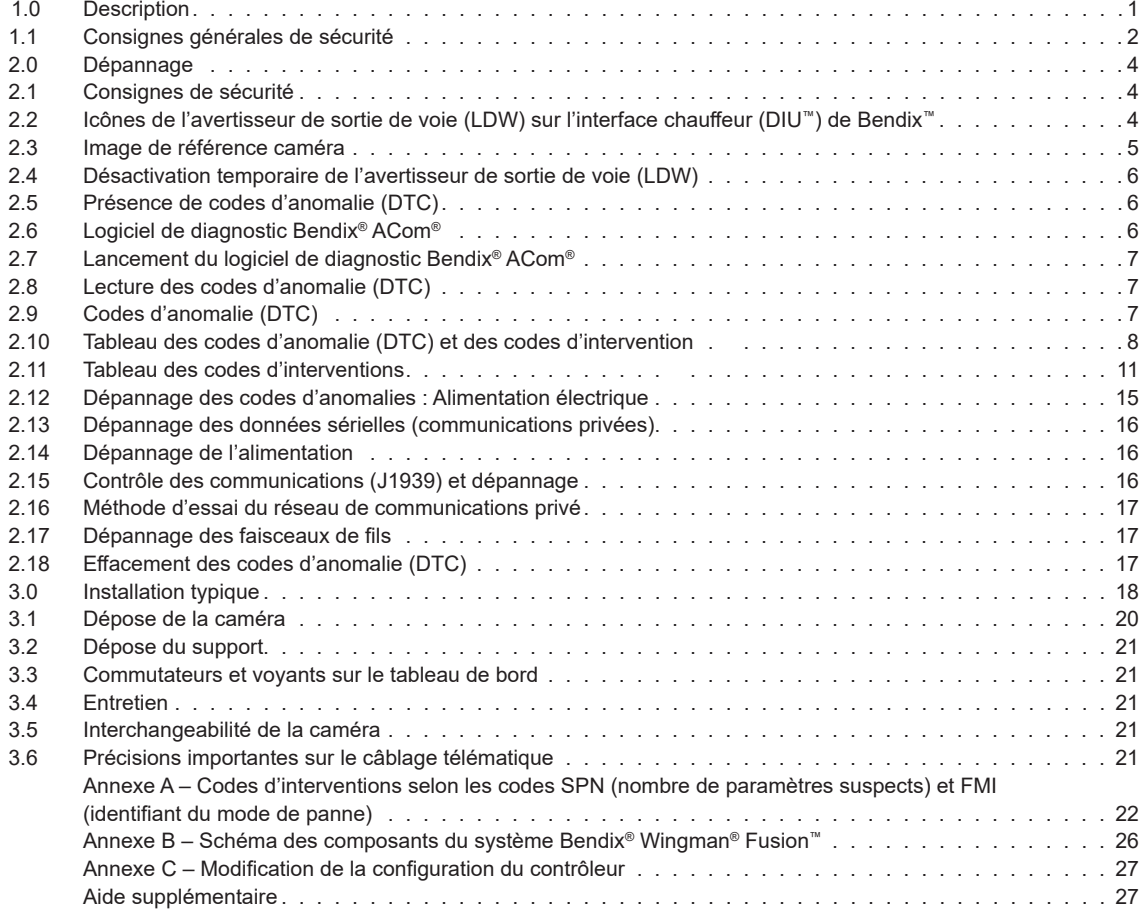

## **2.0 DÉPANNAGE**

## **2.1 CONSIGNES DE SÉCURITÉ**

Lire et observer les consignes générales de sécurité à la page 2 de ce document.

**AIMPORTANTE** 

*Avant de remédier à une anomalie de la caméra, il faut d'abord supprimer tout code DTC éventuel du véhicule : moteur, boîte de vitesses, instrumentation, régulateur de vitesse et systèmes ABS, ATC ou ESP® de Bendix®. S'assurer également de l'absence de codes pendant la conduite à une vitesse de régulation.*

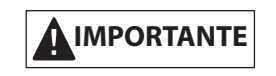

**Anomalies du système.** En cas d'anomalie détectée de la caméra Bendix™ AutoVue® FLC-20™, y remédier aussitôt que possible pour rétablir son fonctionnement intégral.

### **2.2 ICÔNES DE L'AVERTISSEUR DE SORTIE DE VOIE (LDW) SUR L'INTERFACE CHAUFFEUR (DIU™) DE BENDIX™**

*Cf. Figures 3 et 4.* Sur les véhicules équipés de l'interface chauffeur (DIU™) de Bendix™, une icône apparaît en haut à droite de l'écran. Quant aux écrans d'autres équipementiers, consulter le guide du véhicule pour connaître la méthode d'affichage de l'état du système.

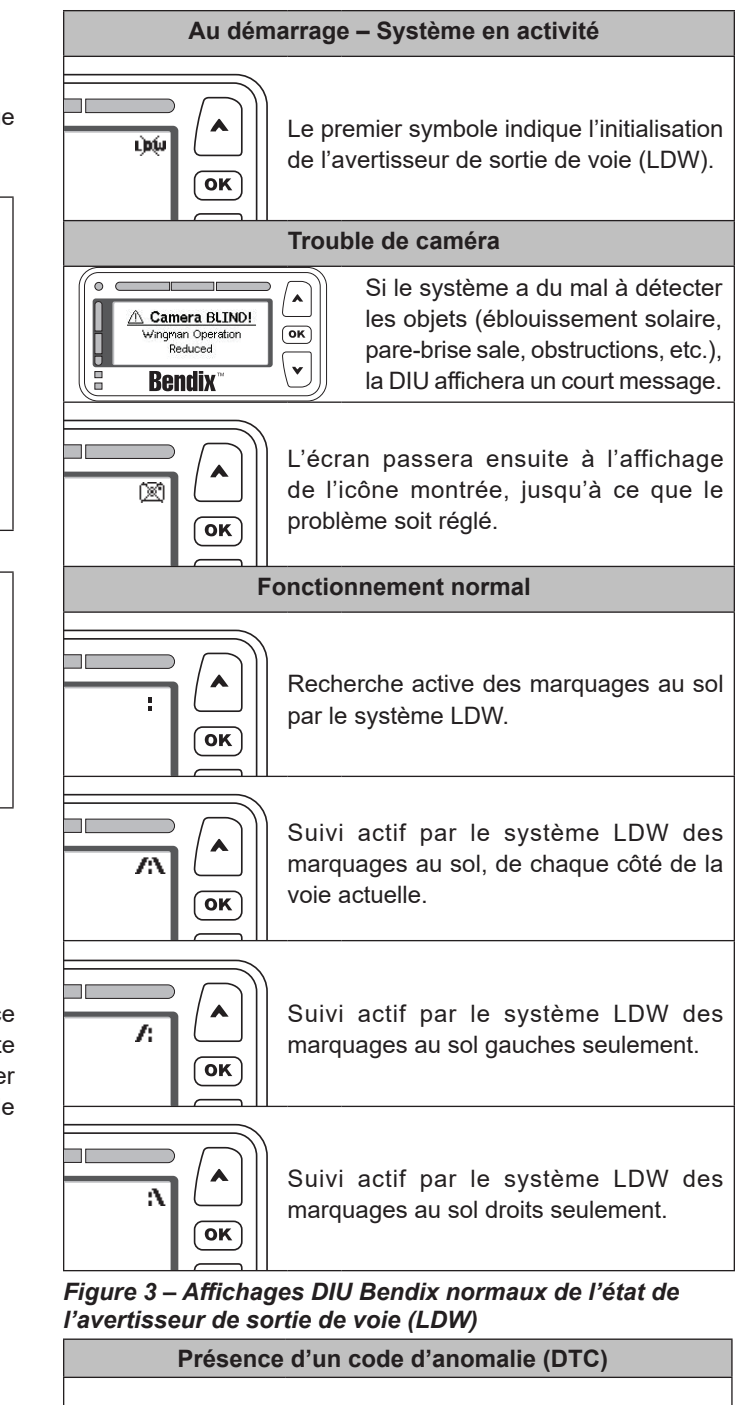

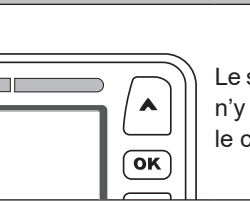

Le système aura détecté une anomalie s'il n'y a aucune icône d'état LDW, alors que le chauffeur n'a pas désactivé le LDW.

#### *Figure 4 – Affichage DIU Bendix de l'état du système LDW*

Dans ces cas-là, l'afficheur du tableau de bord de l'équipementier alertera également le chauffeur de la présence d'un code d'anomalie.

## **2.3 IMAGE DE RÉFÉRENCE CAMÉRA**

#### **Prendre une image de référence avec le plus récent logiciel de diagnostic Bendix® ACom®**

L'image de référence facilite le dépannage de la caméra, car elle révèle la présence d'une obstruction ou d'un autre problème.

- Lancer le logiciel de diagnostic Bendix® ACom®; sélectionner « FLC-20 » dans le menu de la page d'accueil, puis cliquer sur le bouton « Start with ECU ».
- COM® Diagnostics 6.8.3.1 Elle Information Configure Flash D  $\overline{\circ}$ • Cliquer sur « Snapshot » dans la barre d'outils. <sup>Dental</sup> substant de la comparabilité de la comparabilité de la comparabilité de la comparabilité de la comparabilité de la comparabilité de la comparabilité de la compara **D**<br>SPIAC Calibration  $\frac{3\%}{27C_2}$ Flash Down Controller )) (o)  $\mathbf{d}$  $\mathcal{S}$  $\circ$   $\circ$  $\frac{1}{\sqrt{2}}$  $\vec{U}$  Band Camera Snapshot W<sup>2</sup> Exc 1. Cliquer sur « Read » . Une photo sera prise. (5 minutes environ.) Capturing Camera So<br>**All III - III - III**  $\overline{Q}$  is a arbon htidiod<br>그 곳 안 2- 2: 로 의 10 10 10 있  $50.54$  $\Box$  $\frac{1}{\text{Fosh } \text{Dom} \text{er}}$ 圆  $\mathcal{S}_2$  $\overline{U}$  Bead mera Snapsho  $\mathbf{r}$  Export 2. Examiner l'image.  $Q$  Belp **9889-89-890**  $\Theta$  $\Box$  $\Box$  $I$  Bead Camera Snapshot **C** Expos 3. Cliquer au besoin sur « Export » pour l'enregistrer. C **EX**<br>- The Allom FLC Diagnostics agocatonnesseem neases!<br><mark>@istart</mark> 단 당 E2 Br By <sup>ma</sup> 단 U U to 급 to 급 <u>Jy on</u> <u>13 Sate</u>

#### **2.4 DÉSACTIVATION TEMPORAIRE DE L'AVERTISSEUR DE SORTIE DE VOIE (LDW)**

Le système de sécurité active Bendix® Wingman® Fusion™ (Fusion) s'accompagne d'un commutateur qui évite de recevoir des avertissements erronés LDW dans certaines zones, comme les tronçons de travaux (les lignes au sol, spécifiques ou se chevauchant, pouvant causer de fausses alarmes). Le LDW aura donc un commutateur Bendix, ou une commande similaire de l'équipementier. *Cf. Figure 5.*

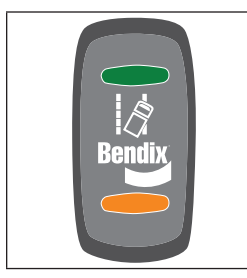

*Figure 5 – Exemple d'un commutateur LDW*

*Véhicules avec commutateur LDW câblé au processeur portail Web SafetyDirect® de Bendix CVS, et fonctionnant sur un système télématique/OBC (ordinateur de bord) :* Le commutateur de l'avertisseur de sortie de voie (LDW) transmet également sur demande, quand on l'enfonce pendant six (6) secondes, les cinq dernières secondes et les cinq secondes suivantes de données vidéo en mémoire tampon.

## **2.5 PRÉSENCE DE CODES D'ANOMALIE (DTC)**

En service, le système Bendix Wingman Fusion créera un code s'il détecte une anomalie de la caméra Bendix™ AutoVue® FLC-20™; selon l'équipement, le chauffeur en sera alerté par une icône sur le tableau de bord ou par un moyen similaire. Certaines fonctions du système Fusion seront alors désactivées.

Si le système détecte une obstruction de caméra qui perdure (saleté, neige, verglas, etc.), il produira normalement un code d'anomalie.

## **2.6 LOGICIEL DE DIAGNOSTIC BENDIX® ACOM®**

Bendix® ACom® est un logiciel PC de diagnostic offert gratuitement par le site Web de Bendix (téléchargement à bendix.com). Ce logiciel permet au technicien d'accéder à toutes les données de diagnostic des contrôleurs BCE (blocs de commande électronique) et à la capacité de configuration. Utiliser la version courante du logiciel de diagnostic Bendix ACom pour dépanner le système Fusion. *Cf. Figure 6.*

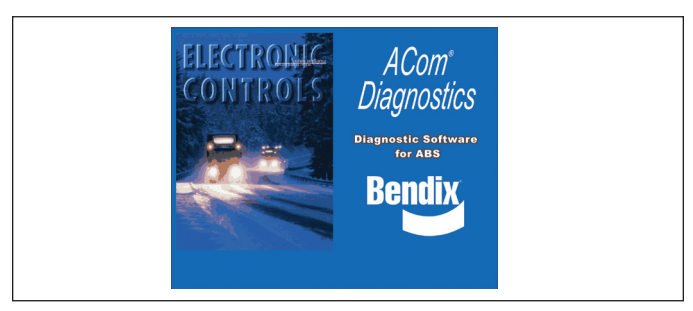

*Figure 6 – Logiciel de diagnostic Bendix® ACom®*

### **2.7 LANCEMENT DU LOGICIEL DE DIAGNOSTIC BENDIX® ACOM®**

Lancer le logiciel de diagnostic Bendix® ACom® à partir du raccourci sur le bureau, ou de l'écran principal Windows® : Démarrer...Programmes...Bendix...ACom Diagnostic Software. *Cf. Figure 7.* Le technicien sélectionne d'abord « FLC-20 » à l'écran d'accueil, puis « Start with ECU » dans le volet Diagnostic Control [commande de diagnostics].

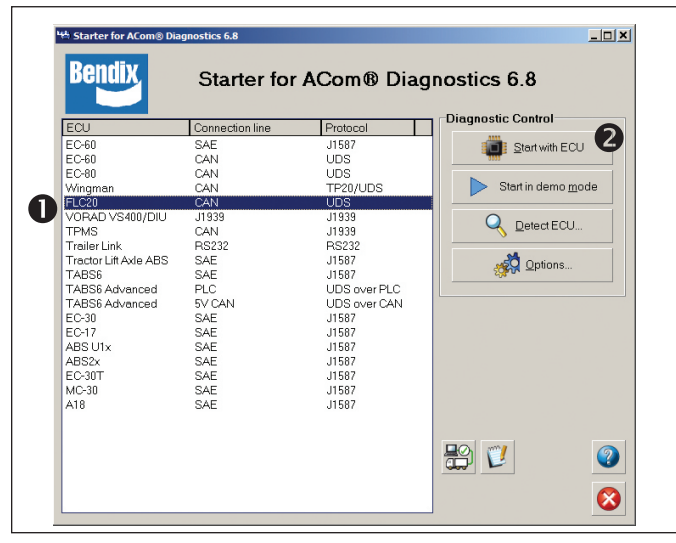

*Figure 7 – Lancement du logiciel de diagnostic Bendix® ACom®*

N. B. **:** *Lorsque le technicien utilise le logiciel ACom pour la première fois, un message l'invitera à choisir l'adaptateur de communication pour la caméra Bendix™ AutoVue® FLC-20™ et pour les contrôleurs Bendix® ABS/stabilité. Ces deux contrôleurs utilisent le même adaptateur, mais le technicien devra préciser pour chacun le protocole de communication. Une fois la connexion établie avec succès, ces étapes deviendront inutiles.*

*Le site bendix.com offre le téléchargement du Guide d'utilisation du logiciel Acom de Bendix; s'y référer pour toutes les fonctions de ce logiciel d'entretien. Cf. Figure 8.*

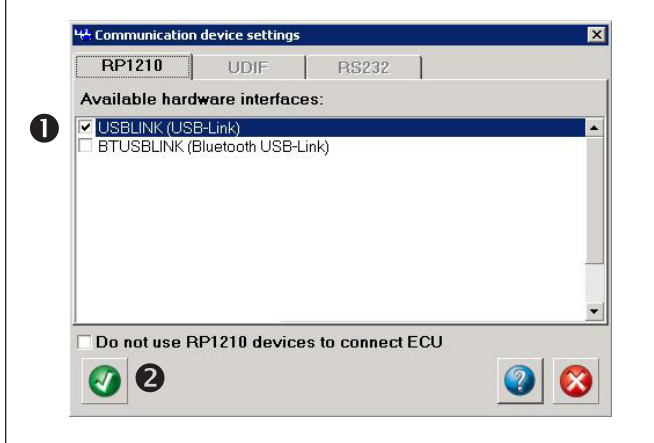

*Figure 8 – Logiciel de diagnostic ACom de Bendix – Interface matérielle*

**.**

## **2.8 LECTURE DEs CODES D'ANOMALIE (DTC)**

Si le système crée un DTC (voyant ou icône allumés sur le tableau de bord), en rechercher la cause à l'aide de la version courante du logiciel de diagnostic ACom. Sélectionner « FLC-20 » sur l'écran d'accueil, puis « Start with ECU » . Cliquer sur « DTC » pour afficher les codes. *Cf. dans la Section 2.10 le tableau complet des codes et l'information de dépannage.*

## **2.9 CODEs D'ANOMALIE (DTC)**

Cerner les anomalies avec le logiciel de détection J1939, puis lire le code pertinent d'intervention dans la colonne du tableau de la section 2.10. Prendre ensuite les mesures correctives données dans le tableau de la section 2.11.

*Se référer à l'annexe A* si les dispositifs de dépannage à la disposition du technicien affichent une combinaison de codes SPN (nombre de paramètres suspects) et FMI (identifiant du mode de panne).

### **2.10 TABLEAU DES CODEs D'ANOMALIE (DTC) ET DES CODES D'INTERVENTION**

Regarder dans la colonne gauche suivante le DTC, puis son code à droite de l'intervention, définie au tableau 2 (section 2.11).

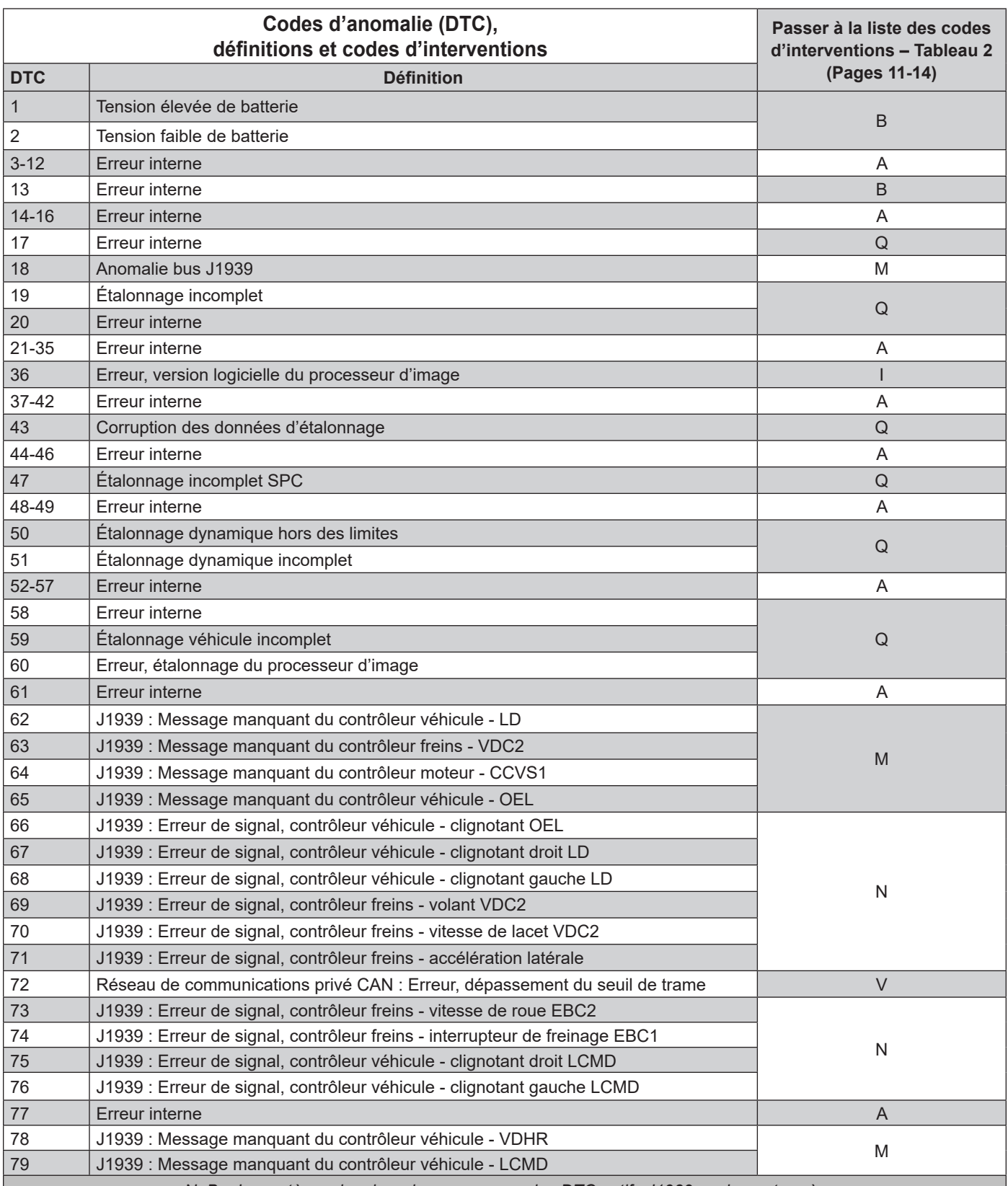

*N. B. : Le système signalera de nouveaux codes DTC actifs J1939 seulement après* 

*un fonctionnement de 15 secondes. Ne pas procéder au diagnostic de codes J1939 durant l'arrêt du moteur.* Demander l'assistance de l'équipe technique de Bendix au 1 800 AIR BRAKE (1 800 247-2725), option 2, pour le dépannage.

*Tableau 1 – Codes DTC et Leur Code D'intervention (cf. pages 8–10)*

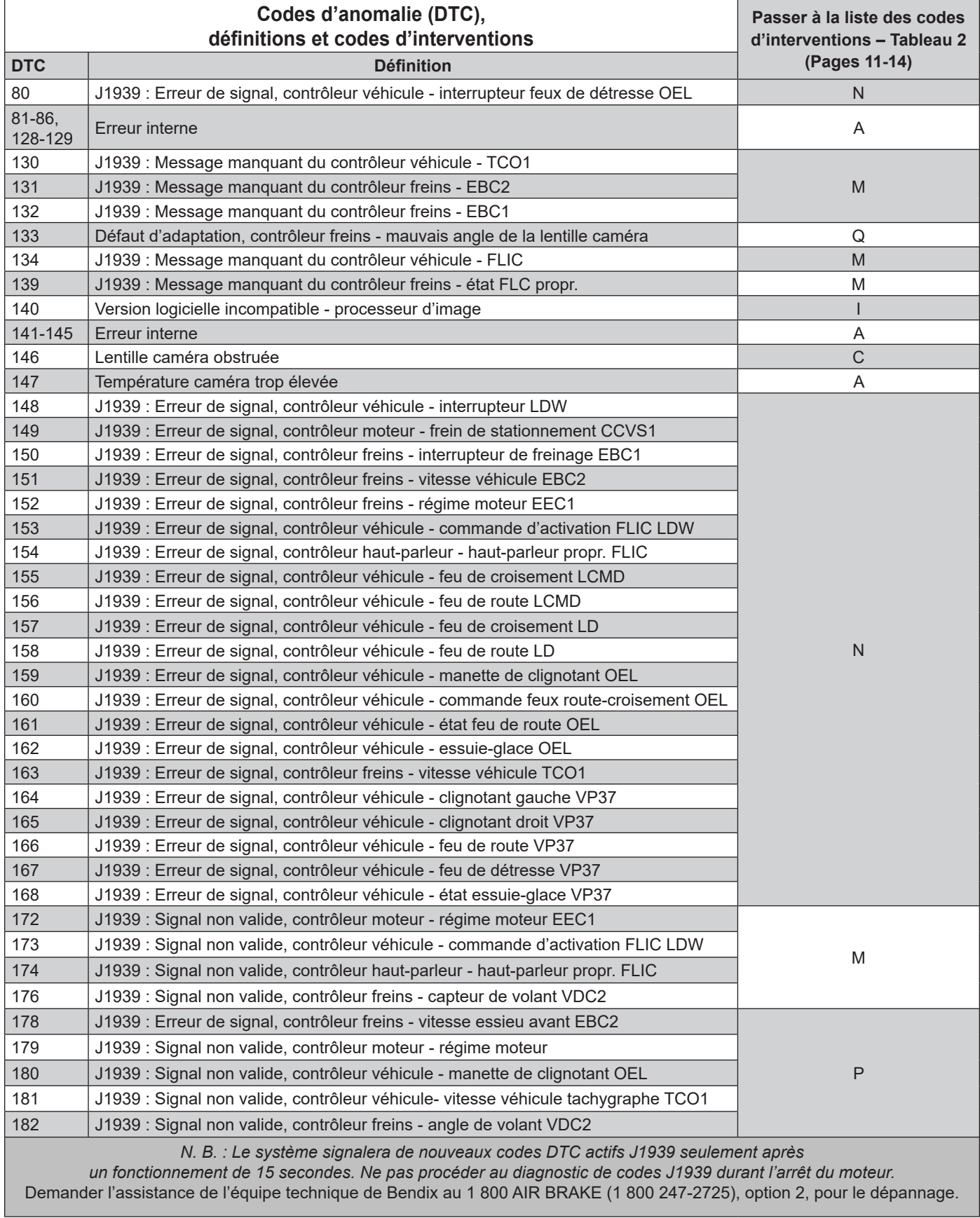

*Tableau 1 – Codes DTC et Leur Code D'intervention (cf. pages 8–10)*

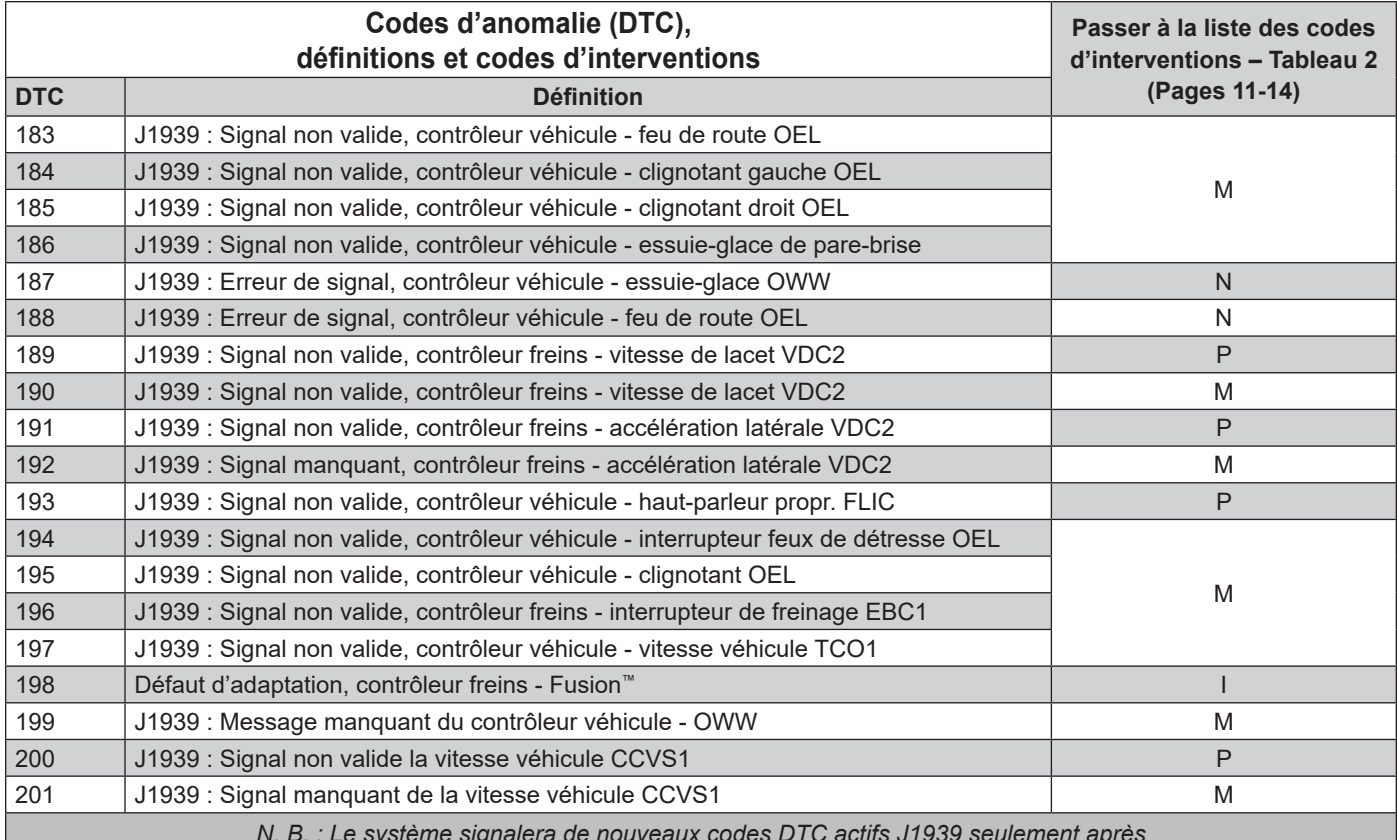

*N. B. : Le système signalera de nouveaux codes DTC actifs J1939 seulement après* 

*un fonctionnement de 15 secondes. Ne pas procéder au diagnostic de codes J1939 durant l'arrêt du moteur.*

Demander l'assistance de l'équipe technique de Bendix au 1 800 AIR BRAKE (1 800 247-2725), option 2, pour le dépannage.

*Tableau 1 – Codes DTC et Leur Code D'intervention (cf. pages 8–10)*

## **2.11 TABLEAU DES CODES D'INTERVENTIONS**

Interventions recommandées pour les codes d'anomalies [DTC] constatés. *Cf. Annexe B quant aux combinaisons de codes SPN (nombre de paramètres suspects) et FMI (identifiant du mode de panne).*

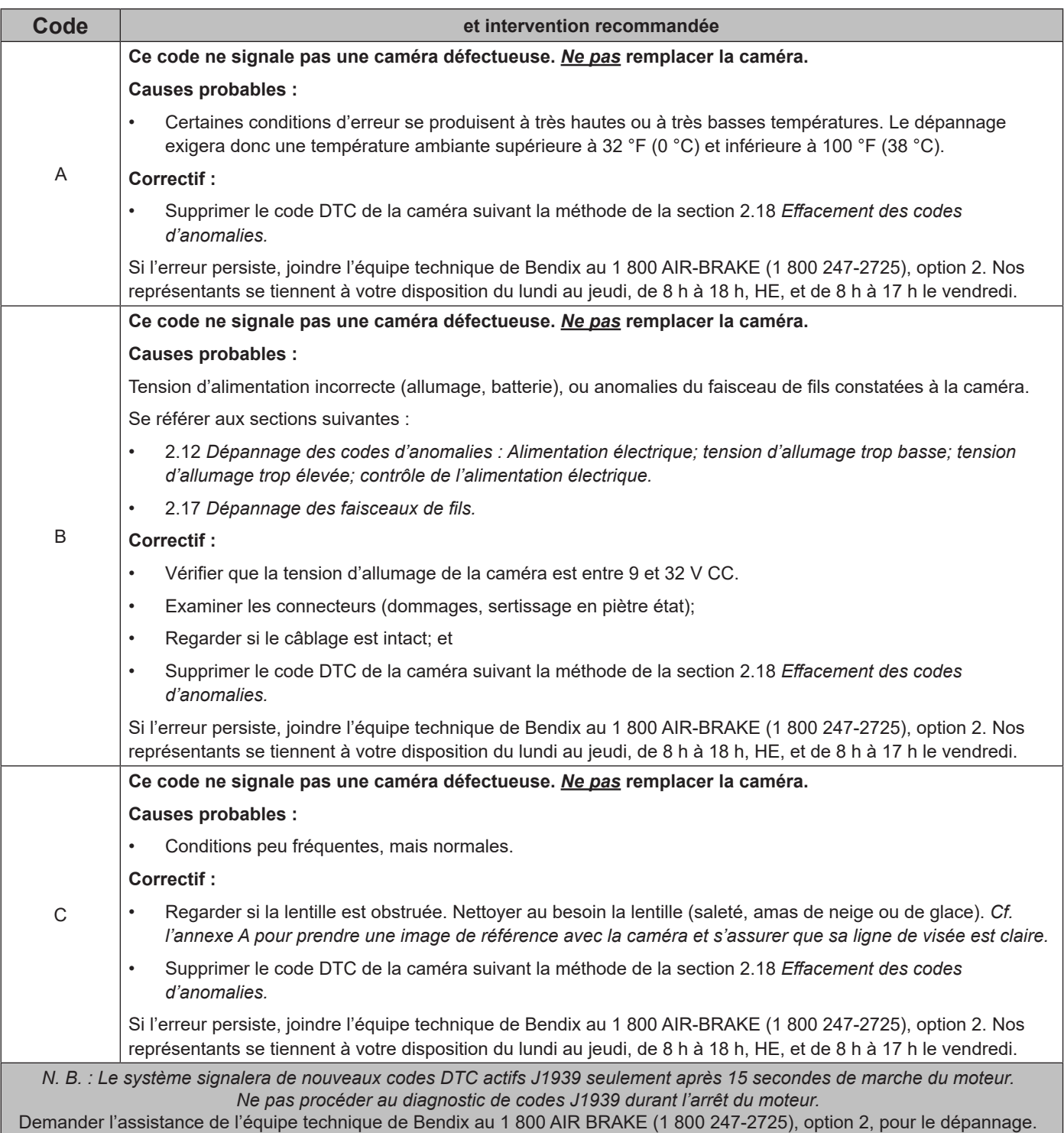

*Tableau 2 – Codes et interventions recommandées (pages 11-14)*

| <b>Code</b>                                                                                                    | et intervention recommandée                                                                                                    |  |  |  |
|----------------------------------------------------------------------------------------------------|----------------------------------------------------------------------------------------------------|--|--|--|
|                                                                                                    | Ce code ne signale pas une caméra défectueuse. Ne pas remplacer la caméra.                                                                                                    |  |  |  |
|                                                                                                    | <b>Causes probables:</b>                                                                                                    |  |  |  |
|                                                                                                    | Mauvais montage de la caméra.<br>$\bullet$                                                                                                    |  |  |  |
|                                                                                                    | <b>Correctif:</b>                                                                                                    |  |  |  |
| Ε                                                                                                    | Se reporter au mesurage, Section 3.0 : vérifier le montage de la caméra sur le pare-brise. Si l'on constate<br>$\bullet$<br>que la caméra est mal disposée, suivre les instructions de dépose de celle-ci plus loin dans ce document.<br>L'adhésif de la caméra est à usage unique : commander le support approuvé (réf. Bendix® K109285), puis<br>remonter et replacer la caméra sur le pare-brise. |  |  |  |
|                                                                                                    | Supprimer le code DTC de la caméra suivant la méthode de la section 2.18 Effacement des codes<br>$\bullet$<br>d'anomalies.                                                                                                    |  |  |  |
|                                                                                                    | Si l'erreur persiste, joindre l'équipe technique de Bendix au 1 800 AIR-BRAKE (1 800 247-2725), option 2. Nos<br>représentants se tiennent à votre disposition du lundi au jeudi, de 8 h à 18 h, HE, et de 8 h à 17 h le vendredi.                                                                                                    |  |  |  |
|                                                                                                    | Ce code ne signale pas une caméra défectueuse. Ne pas remplacer la caméra.                                                                                                    |  |  |  |
|                                                                                                    | <b>Causes probables:</b>                                                                                                    |  |  |  |
|                                                                                                    | Version logicielle du système utilisant la caméra incorrecte/périmée, ou mauvaise mise à jour durant une<br>$\bullet$<br>mise à niveau du micrologiciel.                                                                                                    |  |  |  |
|                                                                                                    | <b>Correctif:</b>                                                                                                    |  |  |  |
| I                                                                                                    | Essayer de mettre à jour le logiciel avec un ordinateur muni de l'outil de diagnostic Bendix® ACom® pour<br>$\bullet$<br>faciliter l'opération. S'assurer que le programme mis à jour annonce un téléchargement réussi.                                                                                                    |  |  |  |
|                                                                                                    | Supprimer le code DTC de la caméra suivant la méthode de la section 2.18 Effacement des codes<br>$\bullet$<br>d'anomalies.                                                                                                    |  |  |  |
|                                                                                                    | Si l'erreur persiste, joindre l'équipe technique de Bendix au 1 800 AIR-BRAKE (1 800 247-2725), option 2. Nos<br>représentants se tiennent à votre disposition du lundi au jeudi, de 8 h à 18 h, HE, et de 8 h à 17 h le vendredi.                                                                                                    |  |  |  |
|                                                                                                    | Ce code ne signale pas une caméra défectueuse. Ne pas remplacer la caméra.                                                                                                    |  |  |  |
|                                                                                                    | <b>Causes probables:</b>                                                                                                    |  |  |  |
|                                                                                                    | Le système utilisant la caméra n'a pas trouvé le signal J1939 prévu d'une ou de plusieurs sources. La source<br>$\bullet$<br>en cause pourrait aussi avoir d'autres codes DTC actifs.                                                                                                    |  |  |  |
|                                                                                                    | Se référer à la section suivante :                                                                                                    |  |  |  |
|                                                                                                    | 2.13 Dépannage des données sérielles (J1939).                                                                                                    |  |  |  |
| М                                                                                                    | <b>Correctif:</b>                                                                                                    |  |  |  |
|                                                                                                    | Vérifier la source de signal prévue pour établir la cause des données non valides : ligne de communications<br>$\bullet$<br>déconnectée, fusible de ligne déconnecté ou grillé, ou mauvaise modification du contrôleur.                                                                                                    |  |  |  |
|                                                                                                    | Supprimer le code DTC de la caméra suivant la méthode de la section 2.18 Effacement des codes<br>$\bullet$<br>d'anomalies.                                                                                                    |  |  |  |
|                                                                                                    | Si l'erreur persiste, joindre l'équipe technique de Bendix au 1 800 AIR-BRAKE (1 800 247-2725), option 2. Nos<br>représentants se tiennent à votre disposition du lundi au jeudi, de 8 h à 18 h, HE, et de 8 h à 17 h le vendredi.                                                                                                    |  |  |  |
| N. B. : Le système signalera de nouveaux codes DTC actifs J1939 seulement après 15 secondes de marche du moteur.<br>Ne pas procéder au diagnostic de codes J1939 durant l'arrêt du moteur. |                                                                                                    |  |  |  |
| Demander l'assistance de l'équipe technique de Bendix au 1 800 AIR BRAKE (1 800 247-2725), option 2, pour le dépannage.                                                                    |                                                                                                    |  |  |  |

*Tableau 2 – Codes et interventions recommandées (pages 11-14)*

| <b>Code</b>                                                                                                    | et intervention recommandée                                                                                                    |  |  |
|----------------------------------------------------------------------------------------------------|----------------------------------------------------------------------------------------------------|--|--|
|                                                                                                    | Ce code ne signale pas une caméra défectueuse. Ne pas remplacer la caméra.                                                                                                    |  |  |
|                                                                                                    | <b>Causes probables:</b>                                                                                                    |  |  |
|                                                                                                    | Le système utilisant la caméra a trouvé le signal J1939 prévu, mais les valeurs révèlent un composant<br>$\bullet$<br>défectueux ou une erreur de câblage.                                                                                                    |  |  |
|                                                                                                    | Composants, caméras ou contacteurs qui, entre autres, produisent les signaux J1939 : manocontacteurs de<br>$\bullet$<br>freinage; capteurs d'angle de braquage; voyants de feux (feux de route/croisement, clignotants); état des<br>essuie-glace de pare-brise; divers signaux du couple moteur; les composants du système de sécurité active<br>Bendix <sup>®</sup> Wingman <sup>®</sup> Fusion <sup>™</sup> ; et les capteurs de vitesse de roue. |  |  |
| N                                                                                                    | <b>Correctif:</b>                                                                                                    |  |  |
|                                                                                                    | En suivant les instructions de diagnostic du fabricant, vérifier si le module de commande moteur carrosserie/<br>cabine, les composants du Bendix Wingman Fusion ou l'ABS ont des codes DTC. Le contrôleur qui transmet<br>le signal d'erreur doit être vérifié en premier, mais le signal peut provenir d'une autre source.                                                                                                    |  |  |
|                                                                                                    | Après avoir traité les causes probables, prendre les mesures suivantes :                                                                                                    |  |  |
|                                                                                                    | Supprimer le code DTC de la caméra suivant la méthode de la section 2.18 Effacement des codes<br>$\bullet$<br>d'anomalies.                                                                                                    |  |  |
|                                                                                                    | Si l'erreur persiste, cf. la fiche technique du système Bendix Wingman Fusion (SD-61-4963) pour en savoir plus<br>sur le dépannage, ou joindre l'équipe technique Bendix au 1 800 AIR-BRAKE (1 800 247-2725), option 2. Nos<br>représentants se tiennent à votre disposition du lundi au jeudi, de 8 h à 18 h, HE, et de 8 h à 17 h le vendredi.                                                                                                    |  |  |
|                                                                                                    | Ce code ne signale pas une caméra défectueuse. Ne pas remplacer la caméra.                                                                                                    |  |  |
|                                                                                                    | <b>Causes probables:</b>                                                                                                    |  |  |
|                                                                                                    | La caméra Bendix™ AutoVue® FLC-20™ trouve une source prévue J1939, mais la valeur du signal est hors de<br>٠<br>la plage normale de fonctionnement.                                                                                                    |  |  |
|                                                                                                    | Se référer aux sections suivantes :                                                                                                    |  |  |
|                                                                                                    | 3.6 Interchangeabilité de la caméra.<br>$\bullet$                                                                                                    |  |  |
|                                                                                                    | 2.13 Dépannage des données sérielles (J1939).<br>٠                                                                                                    |  |  |
| P                                                                                                    | <b>Correctif:</b>                                                                                                    |  |  |
|                                                                                                    | En suivant les instructions de diagnostic du fabricant, vérifier si le module de commande moteur carrosserie/<br>$\bullet$<br>cabine ou l'ABS ont des codes DTC. Le contrôleur qui transmet le signal indique qu'une entrée de caméra ou<br>de contacteur produit une valeur hors de la plage normale de fonctionnement.                                                                                                    |  |  |
|                                                                                                    | Après avoir traité les causes probables, prendre les mesures suivantes :<br>٠                                                                                                    |  |  |
|                                                                                                    | Supprimer le code DTC de la caméra suivant la méthode de la section 2.18 Effacement des codes<br>$\bullet$<br>d'anomalies.                                                                                                    |  |  |
|                                                                                                    | Si l'erreur persiste, joindre l'équipe technique de Bendix au 1 800 AIR-BRAKE (1 800 247-2725), option 2. Nos<br>représentants se tiennent à votre disposition du lundi au jeudi, de 8 h à 18 h, HE, et de 8 h à 17 h le vendredi.                                                                                                    |  |  |
| N. B. : Le système signalera de nouveaux codes DTC actifs J1939 seulement après 15 secondes de marche du moteur.<br>Ne pas procéder au diagnostic de codes J1939 durant l'arrêt du moteur.<br>Demander l'assistance de l'équipe technique de Bendix au 1 800 AIR BRAKE (1 800 247-2725), option 2, pour le dépannage. |                                                                                                    |  |  |

*Tableau 2 – Codes et interventions recommandées (pages 11-14)*

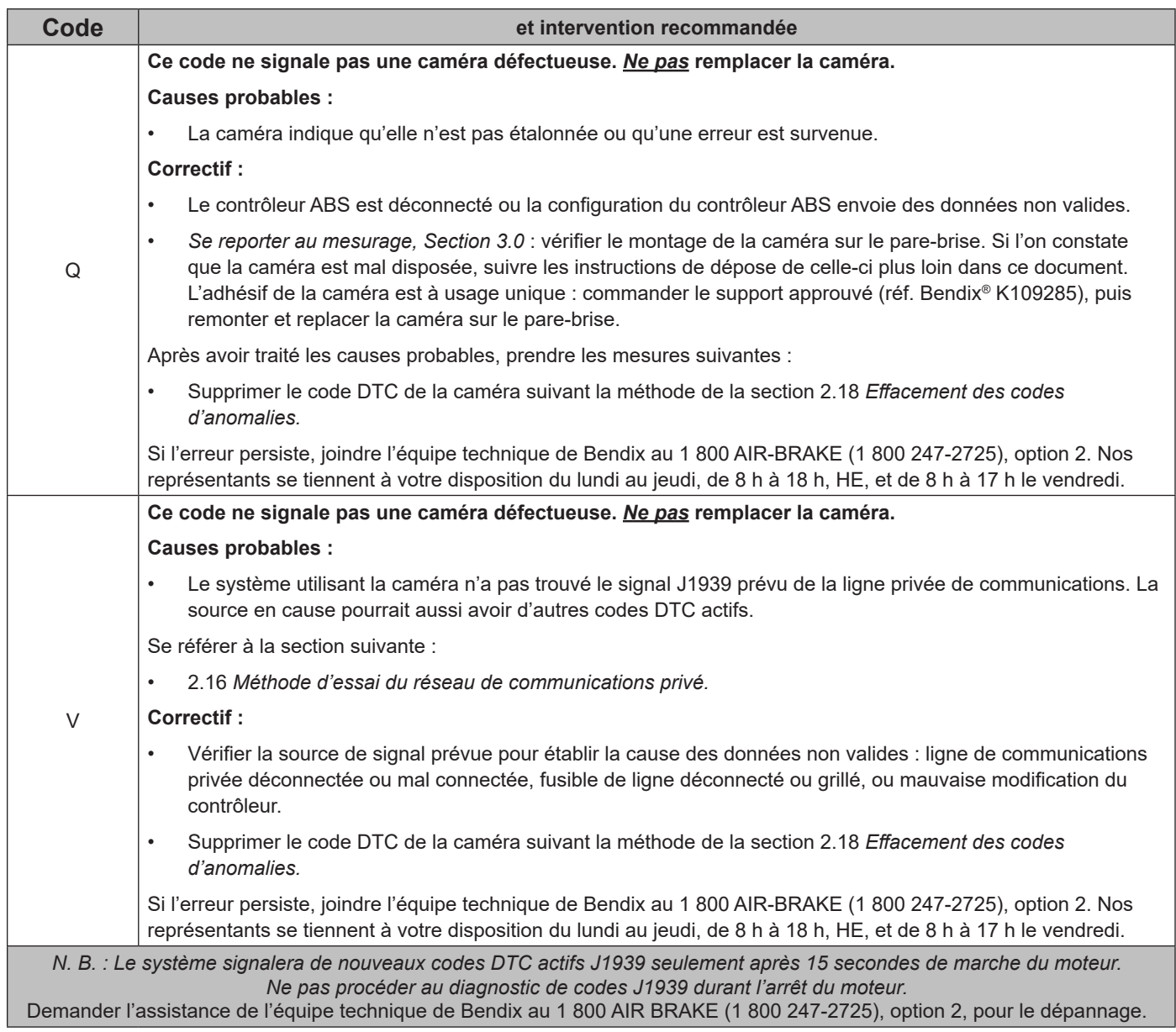

*Tableau 2 – Codes et interventions recommandées (pages 11-14)*

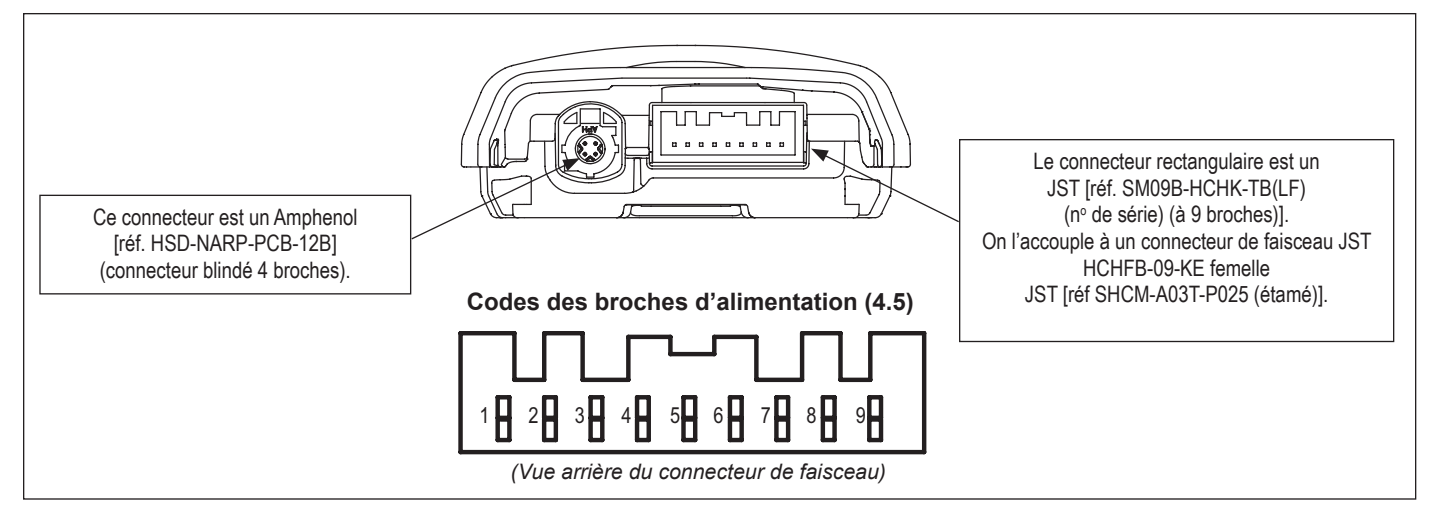

*Figure 9 – Vues de la caméra et de ses connecteurs*

| Broche nº      | <b>Désignation</b>            | <b>Tension nominale</b> | <b>Courant nominal</b> |
|----------------|-------------------------------|-------------------------|------------------------|
|                | Alimentation du module        | 14 V/28 V (9~32 V)      | 200 mA/100 mA          |
| $\overline{2}$ | Vacant                        |                         |                        |
| 3              | J1939 Bas débit               | 5 V                     | 85 mA                  |
| 4              | J1939 Haut débit              | 5 V                     | 85 mA                  |
| 5              | Vacant                        |                         |                        |
| 6              | Ligne privée comm. Bas débit  | 5 V                     | 85 mA                  |
| 7              | Ligne privée comm. Haut débit | 5 V                     | 85 mA                  |
| 8              | Masse GND (-)                 | 0.000V                  | 200 mA/100 mA          |
| 9              | Excitation allumage           | 14 V/28 V (7~32 V)      | 20 mA/10 mA            |

*Table 3 – Broches du connecteur de faisceau*

#### **2.12 DÉPANNAGE DES CODES D'ANOMALIES : ALIMENTATION ÉLECTRIQUE**

#### **TENSION D'ALLUMAGE TROP BASSE**

Mesurer la tension d'allumage sous charge : elle doit être supérieure à 9 V CC. Contrôler la batterie et les composants connexes du véhicule. Vérifier le câblage (dommages), les connecteurs (dommages, corrosion) et les connexions (desserrage). Vérifier l'état du fusible.

#### **TENSION D'ALLUMAGE TROP HAUTE**

Mesurer la tension d'allumage : elle ne doit pas dépasser 16 V CC. Contrôler la batterie et les composants connexes du véhicule. Vérifier le câblage (dommages), les connecteurs (dommages, corrosion) et les connexions (desserrage).

#### **BROCHAGE DES CONNECTEURS ET ALIMENTATION**

La caméra comporte deux connecteurs. *Cf. Figure 3.*

### **CONTRÔLE DE L'ALIMENTATION ÉLECTRIQUE**

- 1. Prendre toutes les mesures au connecteur de faisceau de la caméra.
- 2. Raccorder une charge (par ex., un feu de freinage 1157) à la tension d'alimentation et à la masse. Mesurer la tension avec la charge. La tension d'alimentation sur la broche 1 de masse doit être entre 10 et 16 V CC.
- 3. Vérifier le câblage (dommages), les connecteurs (dommages, corrosion) et les connexions (desserrage).
- 4. Contrôler la batterie et les composants connexes du véhicule. La connexion à la masse doit être bien fixée et étanche.
- 5. Suivant les instructions du constructeur du véhicule, vérifier la sortie de l'alternateur (bruit excessif).

#### **2.13 DÉPANNAGE DES DONNÉES SÉRIELLES (COMMUNICATIONS PRIVÉES)**

1. Sauf indication contraire, prendre toutes les mesures au connecteur du faisceau.

#### $\blacktriangle$  MISE EN GARDE

**Ne pas insérer une sonde trop grosse dans la broche du connecteur homologue du capteur; il faudra remplacer le faisceau si l'on endommage une broche.**

2. Vérifier le câblage de la ligne de communications privée (dommages, inversement).

Si les circuits de câblage de ligne HAUT *ou* BAS sont endommagés (par ex., un court-circuit entre les deux), toute la liaison de communications sera perdue. L'anomalie étant parfois intermittente, il peut donc arriver que la ligne de communications privée fonctionne normalement. Dans ce cas, plusieurs codes d'anomalie seront consignés dans la caméra et dans le radar.

Si les circuits de câblage de ligne HAUT *et* BAS sont inversés, toute la liaison de communications sera perdue. Les appareils utilisant le réseau touché ne pourront transmettre ni recevoir des messages sur celui-ci.

3. Vérifier le connecteur : circuits ouverts ou en court-circuit (tension ou masse) causés par une corrosion ou des dommages du câblage.

Des bornes de connecteur corrodées indiquent parfois une infiltration d'eau dans le réseau de câbles et, peut-être, dans le capteur de caméra. Le remplacement de tout le faisceau est alors recommandé, Si les bornes du capteur caméra sont corrodées, le remplacement de celui-ci est alors recommandé.

- 4. Vérifier si d'autres dispositifs du réseau privé nuisent à la communication. Le technicien d'entretien doit consulter les instructions de dépannage du réseau de communications privé. Mettre le dispositif hors tension, puis prendre les mesures aux broches du bloc de commande électronique (BCE); vérifier si les broches de masse et d'alimentation sont en court-circuit; mesurer la résistance entre les circuits d'entrée HAUT ou BAS de la ligne de communications privée.
- 5. Débrancher le faisceau de caméra. Couper le contact, puis mesurer la résistance (ohms) avec un multimètre, entre les broches 6 et 7 du faisceau. La lecture doit être environ 120 Ω. Sinon, vérifier le câblage du véhicule.

## **2.14 DÉPANNAGE DE L'ALIMENTATION**

- 1. Débrancher la caméra. Établir le contact, puis mesurer la tension avec un multimètre entre la broche 9 et celle de masse du faisceau. La lecture doit donner 10 à 16 V CC. Sinon, vérifier le câblage du véhicule suivant la méthode donnée par le constructeur.
- 2. Débrancher la caméra. Couper le contact, puis mesurer la tension avec un multimètre entre la broche 9 et celle de masse du faisceau. La lecture doit être 0 V CC. Sinon, vérifier le câblage du véhicule suivant la méthode donnée par le constructeur.
- 3. Débrancher la caméra. Couper le contact, puis mesurer la tension avec un multimètre entre la broche 1 et celle de masse du faisceau. La lecture doit donner 10 à 16 V CC. Sinon, vérifier le câblage du véhicule suivant la méthode donnée par le constructeur.

## **2.15 CONTRÔLE DES COMMUNICATIONS (J1939) ET DÉPANNAGE**

La caméra Bendix™ AutoVue® FLC-20™ requiert plusieurs messages J1939 de divers blocs de commande électronique (contrôleurs BCE). Elle produira un code d'anomalie (DTC) en l'absence d'un message des BCE prévus. Se référer à la fiche technique BCE spécifique dans la liste suivante pour une information de dépannage complète.

#### **Documents de référence :**

- *• Système de sécurité active Bendix® Wingman® Fusion™ (SD‑61‑4963)*
- *• Électro-stabilisateur Bendix® ESP® EC-80™ (SD‑13‑4986)*
- *• Processeur portail Web SafetyDirect® de Bendix CVS (SD-65-21025)*
- 1. Sauf indication contraire, prendre toutes les mesures au connecteur du faisceau.

#### **A MISE EN GARDE**

**Ne pas insérer une sonde trop grosse dans la broche du connecteur homologue du capteur; il faudra remplacer le faisceau si l'on endommage une broche.**

2. Vérifier le câblage J1939 (dommages, inversement).

Si les circuits de câblage J1939 HAUT *ou* J1939 BAS sont endommagés (par ex., un court-circuit entre les deux), toute la liaison J1939 sera perdue. L'anomalie est parfois intermittente, il peut donc arriver que la liaison J1939 fonctionne normalement. Dans ce cas, plusieurs codes d'anomalie seront consignés dans plusieurs contrôleurs moteur et véhicule.

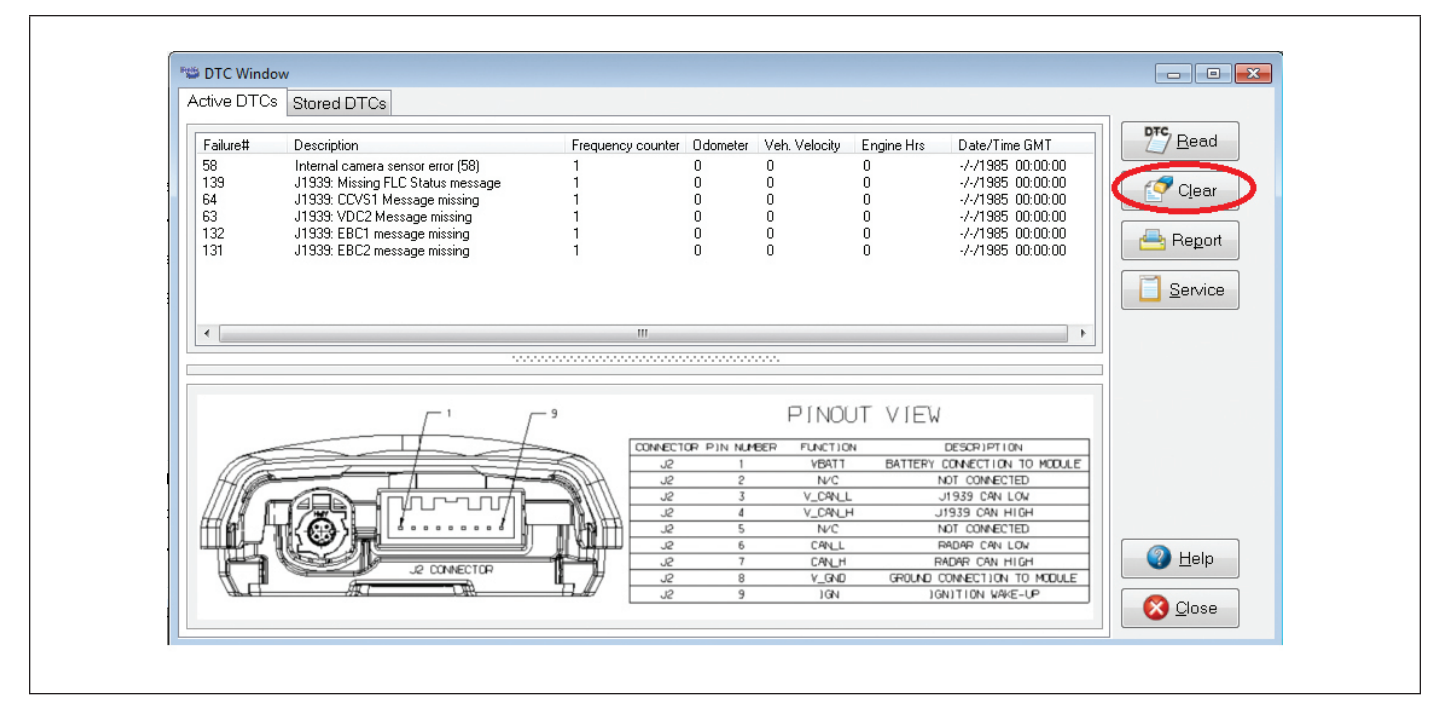

*Figure 10 – Bouton d'effacement des codes DTC*

Si les circuits de câblage J1939 HAUT *et* J1939 BAS sont inversés, la communication de toute la liaison J1939 sera perdue : les appareils utilisant le réseau touché ne pourront transmettre ni recevoir des messages sur celui-ci.

3. Vérifier le connecteur : circuits ouverts, tension ou masse en court-circuit (connexions en piètre état, corrosion, impuretés ou dommages du câblage).

Des bornes de connecteur corrodées indiquent parfois une infiltration d'eau dans le réseau de câbles et, peut-être, dans le capteur. Le remplacement de tout le faisceau est alors recommandé. Si les bornes du capteur sont corrodées, le remplacement de celui-ci est alors recommandé.

- 4. Regarder si des dispositifs J1939 nuisent aux communications J1939. Le technicien d'entretien doit consulter les instructions du constructeur du véhicule au sujet des autres méthodes de dépannage J1939. Mettre le dispositif hors tension, puis effectuer les mesures aux broches du BCE (broches de masse et d'alimentation en court-circuit) et vérifier la résistance entre les circuits d'entrée J1939 Haut ou J1939 Bas.
- 5. Débrancher le faisceau de caméra. Couper le contact, puis mesurer la résistance (ohms) avec un multimètre, entre les broches 3 et 4 du faisceau. La lecture doit être environ 60 Ω. Sinon, vérifier le câblage du véhicule.

## **2.16 MÉTHODE D'ESSAI DU RÉSEAU DE COMMUNICATIONS PRIVÉ**

La caméra Bendix™ AutoVue® FLC-20™ demande des messages du réseau privé, en provenance et en direction du système Bendix® Wingman® Fusion™. Elle produira un code d'anomalie DTC en l'absence de ces messages, ou en cas d'anomalie de ce réseau. Se référer à la *fiche technique du système Bendix Wingman Fusion (SD‑61‑4963)* pour une information complète de dépannage.

### **2.17 DÉPANNAGE DES FAISCEAUX DE FILS**

Bien enfoncer les connecteurs de faisceaux pour maintenir la connectivité électrique. Pousser le connecteur homologue jusqu'à ce qu'il s'enclenche. Lorsqu'on remplace une caméra Bendix Fusion FLC-20, regarder si les connecteurs du faisceau sont intacts et sans corrosion avant d'y brancher la caméra neuve. Vérifier le connecteur : circuits ouverts ou en court-circuit (tension ou masse) causés par une corrosion ou des dommages du câblage.

Des bornes de connecteur corrodées indiquent parfois une infiltration d'eau dans le réseau de câbles et, peut-être, dans la caméra (pare-brise fissuré). Le remplacement de tout le faisceau est alors recommandé, Si les bornes de la caméra sont corrodées, le remplacement de celle-ci est alors recommandé.

### **2.18 EFFACEMENT DES CODES D'ANOMALIE (DTC)**

Couper et remettre le contact, ou bien effacer les codes avec le logiciel de diagnostic Bendix® ACom® (version 6.8.3.2 ou plus récente) après avoir dépanné le système et remédié à ses anomalies. *Cf. Figure 10.*

## **3.0 INSTALLATION TYPIQUE**

La caméra Bendix™ AutoVue® FLC-20™ se place sur le pare-brise, à un endroit précis fixé par le service technique Bendix et par l'équipementier. *Cf. Figure 11*. (Tracer un repère temporaire en haut d'un support que l'on remplace, afin de faciliter la mise en place de la pièce de rechange.)

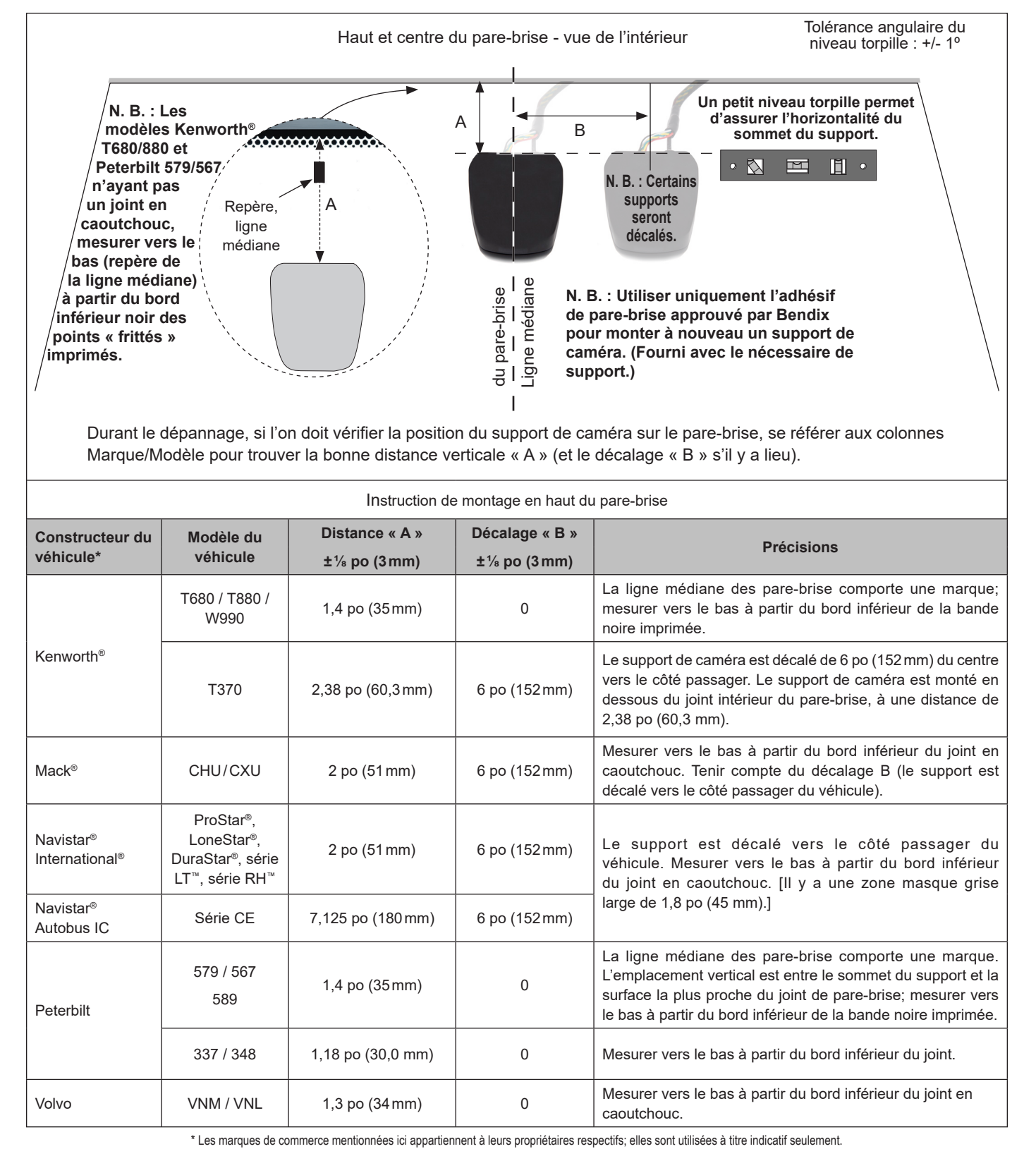

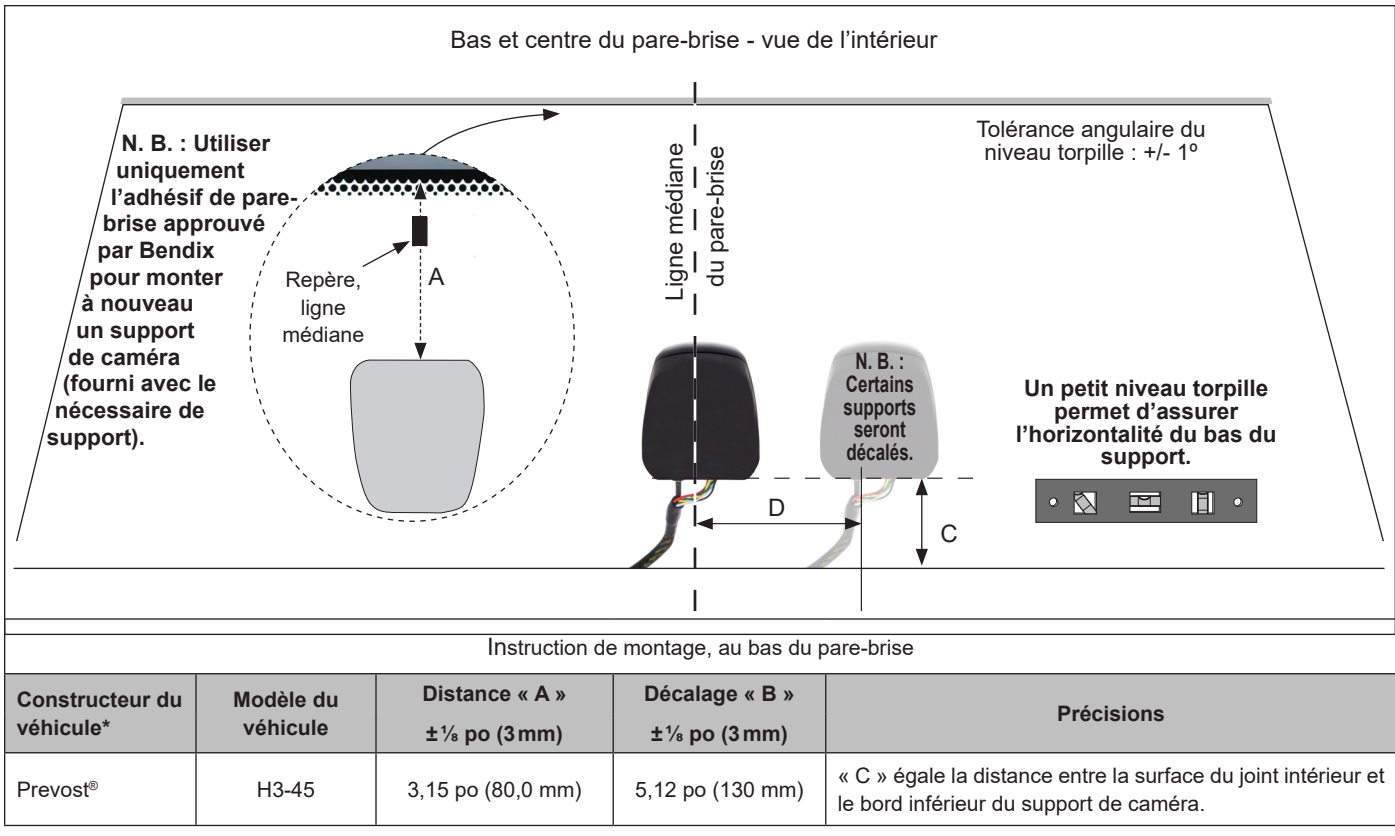

\* **N. B. :** Toutes les mesures sont prises le long de la surface du pare-brise.

*Figure 11* **–** *Coordonnées d'installation du support (suite)*

#### **A AVERTISSEMENT**

**Lorsque l'on remonte ou replace une caméra – p. ex., après le remplacement du pare-brise – il faut utiliser la position recommandée pour le véhicule. Négliger de monter la caméra à bonne position peut entraîner la création de codes d'anomalies par le système et un mauvais fonctionnement.**

La plage de température ambiante doit être 50 - 100 ºF (10 - 38 ºC). Bien essuyer la zone d'installation de la caméra sur le parebrise avec un chiffon non pelucheux et une solution 50-50 d'eau et d'alcool isopropylique. Avant de placer le support, s'assurer qu'il n'y a aucune graisse ni impureté et que le pare-brise est bien sec.

Avec du ruban adhésif temporaire ou un feutre non permanent, marquer l'endroit où l'on placera le haut du support. Retirer la

pellicule protectrice de l'adhésif du support. Placer le support sur le verre, vérifier son horizontalité à l'aide d'un niveau torpille, puis l'appliquer avec force (pression minimale de 62 lb (28,1kg) pendant 10 secondes. Patienter au moins 20 minutes avant d'accrocher la caméra (résistance d'adhésion 50 %). La résistance totale sera atteinte au bout de 72 heures.

| 1. Accrocher le haut de la<br>caméra au support. | 2. Pivoter la caméra vers le<br>support. | 3. Enclencher la caméra (un clic se<br>fera entendre). | <b>IMPORTANT : Revérifier que la caméra</b><br>est complètement enclenchée dans le<br>support.                                                                                                    |
|--------------------------------------------------|------------------------------------------|--------------------------------------------------------|----------------------------------------------------------------------------------------------------|
| <b><i><u>All Communication</u></i></b>           | Point<br>charnière                       | <b><i><u>ANOMAN SOUTH</u></i></b>                      | <b>MAUVAIS - TROP</b><br><b>OUVERT</b><br>Vérifier que l'espacement entre la<br>caméra et le support est égal tout<br>autour; tirer délicatement la caméra<br>pour s'assurer que les pattes<br>supérieures et inférieures sont bien<br>engagées et qu'il n'y a aucun jeu. |

Pour fixer la caméra au support, *cf. Figure 12.* 

#### *Figure 12 – Pose de la caméra*

- 1. Accrocher le haut de la caméra au support. Il faudra bien aligner les deux gorges de la caméra sur le support avant de l'emboîter.
- 2. Tout en maintenant la caméra accrochée en haut, la faire pivoter vers le support.
- 3. Emboîter le support dans la caméra : les agrafes de maintien du support s'enclencheront alors et fixeront la caméra.

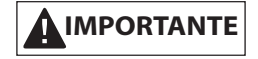

- 4. **Revérifier l'emboîtement : l'espacement entre la caméra et le support doit être égal tout autour. Tirer délicatement la caméra pour s'assurer que les pattes supérieures et inférieures sont bien engagées et qu'il n'y a aucun jeu.** *Cf. Figure 12.*
- 5. Éliminer les repères temporaires (ruban adhésif, marques) de l'installation.

## **3.1 DÉPOSE DE LA CAMÉRA**

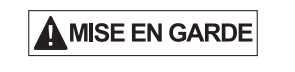

**Ne pas dégager les pattes par un mouvement de torsion. Insérer les tournevis de chaque côté, puis tirer un petit peu leur poignée. Ne jamais tourner les tournevis, sous peine de casser les pattes! Remplacer le support si l'on casse une patte.** 

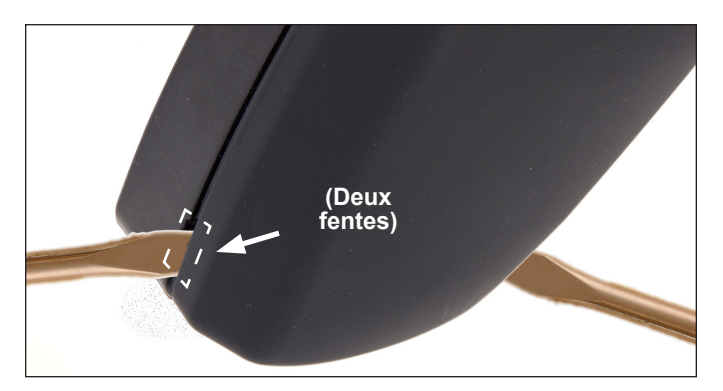

#### *Figure 13 – Libération de la caméra*

*Cf. Figure 13.* Si l'on doit retirer la caméra, repérer les deux fentes de fixation dans les coins inférieurs.

- 1. Y loger la lame plate de taille moyenne d'un tournevis.
- *2. Ensuite en tirant délicatement la poignée des tournevis pour l'éloigner un peu du pare-brise – appuyer sur les agrafes pour libérer la caméra.*

## **3.2 DÉPOSE DU SUPPORT**

Il faudra d'abord enlever la caméra. La dépose du support doit être réalisée de préférence par deux techniciens. Le premier technicien chauffe petit à petit, avec un pistolet thermique, l'extérieur du pare-prise à l'endroit de l'adhésif, pendant que le second exerce doucement une force au levier sur le support, en prenant soin de ne pas endommager le pare-brise.

Le support se détachera dès que la température idéale sera atteinte. Laisser refroidir complètement le pare-brise avant de nettoyer le verre et de poser un support de rechange.

Remplacer le support uniquement par un support ayant le même code-article ou le même numéro direct de rechange fournis par Bendix ou par l'équipementier. Pour toutes questions, joindre l'équipe technique de Bendix au 1 800 AIR-BRAKE (1 800 247- 2725), option 2.

*N. B. : Le pare-brise de certains équipementiers comportera déjà un support monté.* Consulter le concessionnaire à ce sujet.

#### **3.3 COMMUTATEURS ET VOYANTS SUR LE TABLEAU DE BORD**

La méthode d'affichage dans la cabine de l'état du système varie selon l'équipementier. Normalement, un commutateur sur le tableau de bord permettra au chauffeur de désactiver temporairement le système. Consulter le guide d'utilisation fourni par l'équipementier quant au(x) voyant(s) utilisés pour la caméra Bendix™ AutoVue® FLC-20™, et pour savoir si un voyant s'allumera au démarrage (vérification de l'ampoule). *La Figure 14 montre des icônes d'équipementier utilisées au moment de la publication de ce document.*

| Icône commutateur/                                                                                                    | International <sup>®</sup> | Kenworth <sup>®</sup> |  |  |
|----------------------------------------------------------------------------------------------------|----------------------------|-----------------------|--|--|
| tableau de bord.<br>(La conception varie<br>selon l'équipementier<br>du véhicule. Le<br>commutateur et les<br>voyants sont parfois<br>distincts.) |                            |                       |  |  |
| $Mack^{\circledR}$                                                                                                    | Peterbilt                  | Volvo                 |  |  |
|                                                                                                    |                            |                       |  |  |
| * Les marques de commerce mentionnées ici appartiennent à leurs propriétaires respectifs; elles sont utilisées<br>à titre indicatif seulement.    |                            |                       |  |  |

*Figure 14 – Icônes commutateurs du tableau de bord*

Par ailleurs, l'autovérification du système produira un code d'anomalie (DTC) qui alertera normalement le chauffeur par une icône similaire sur le tableau de bord ou par un voyant d'état. *Cf. Section 2.0 « Dépannage »* (page 4) pour en savoir plus.

## **3.4 ENTRETIEN**

En utilisation normale, la caméra Bendix AutoVue FLC-20 nécessite seulement un pare-brise propre et bien entretenu pour assurer une vue dégagée de la route devant. Protéger la lentille de caméra lorsqu'on nettoie l'intérieur du pare-brise. Prendre au besoin une image de référence pour vérifier la vue de la caméra *(cf. Annexe A)*.

## **3.5 INTERCHANGEABILITÉ DE LA CAMÉRA**

Lorsqu'on remplace la caméra seulement, elle doit avoir le même code-article (ou le même numéro direct de rechange fourni par Bendix). Après avoir remplacé la caméra, faire tourner d'abord le moteur pendant deux (2) minutes et s'assurer qu'il n'y a aucune anomalie. Rouler ensuite 5 à 20 milles (8 – 32 km) ou jusqu'à ce que l'écran affiche un panneau de vitesse.

**A AVERTISSEMENT** 

**NE PAS substituer une caméra à une caméra d'année modèle et de modèle véhicule différents. Une mauvaise substitution risque de produire des codes d'anomalies (DTC) et un dysfonctionnement, notamment des interventions inutiles du système, ou aucune réaction de celui-ci lorsque la situation l'exige normalement.**

Chaque caméra est destinée à un véhicule ou à un modèle particulier. En cas d'anomalies causées par une caméra remontée sur le mauvais véhicule, le système pourrait utiliser la caméra partiellement ou pas du tout.

Pour toutes questions, joindre l'équipe technique de Bendix au 1 800 AIR-BRAKE (1 800 247-2725), option 2.

Les caméras Bendix AutoVue FLC-20 sont alimentées par le processeur du système sur puce EyeQ de Mobileye avec algorithmes de vision ultramodernes.

## **3.6 PRÉCISIONS IMPORTANTES SUR LE CÂBLAGE TÉLÉMATIQUE**

Quand un véhicule n'a pas l'ordinateur de bord OBC/T (système télématique), débrancher le faisceau prévu pour ce système (ou celui placé aux fins d'une utilisation éventuelle de la télématique) du faisceau principal véhicule. On évitera ainsi une interférence par le processeur portail Web SafetyDirect de Bendix CVS. Ne rebrancher le faisceau que lors de l'installation du système OBC/T. *(Cf. Annexe C.)*

## **ANNEXE A – CODES D'INTERVENTIONS SELON LES CODES SPN (NOMBRE DE PARAMÈTRES SUSPECTS) ET FMI (IDENTIFIANT DU MODE DE PANNE)**

#### **Regarder le code SPN/FMI trouvé, puis lire le code de l'intervention requise.** *Le Tableau 2, section 2.11* **(pages 11-14), explique les mesures à prendre.**

Pour un tableau équivalent, dressé par codes d'interventions selon les codes DTC, *cf. le Tableau 1. Section 2.10 (pages 8-10)*.

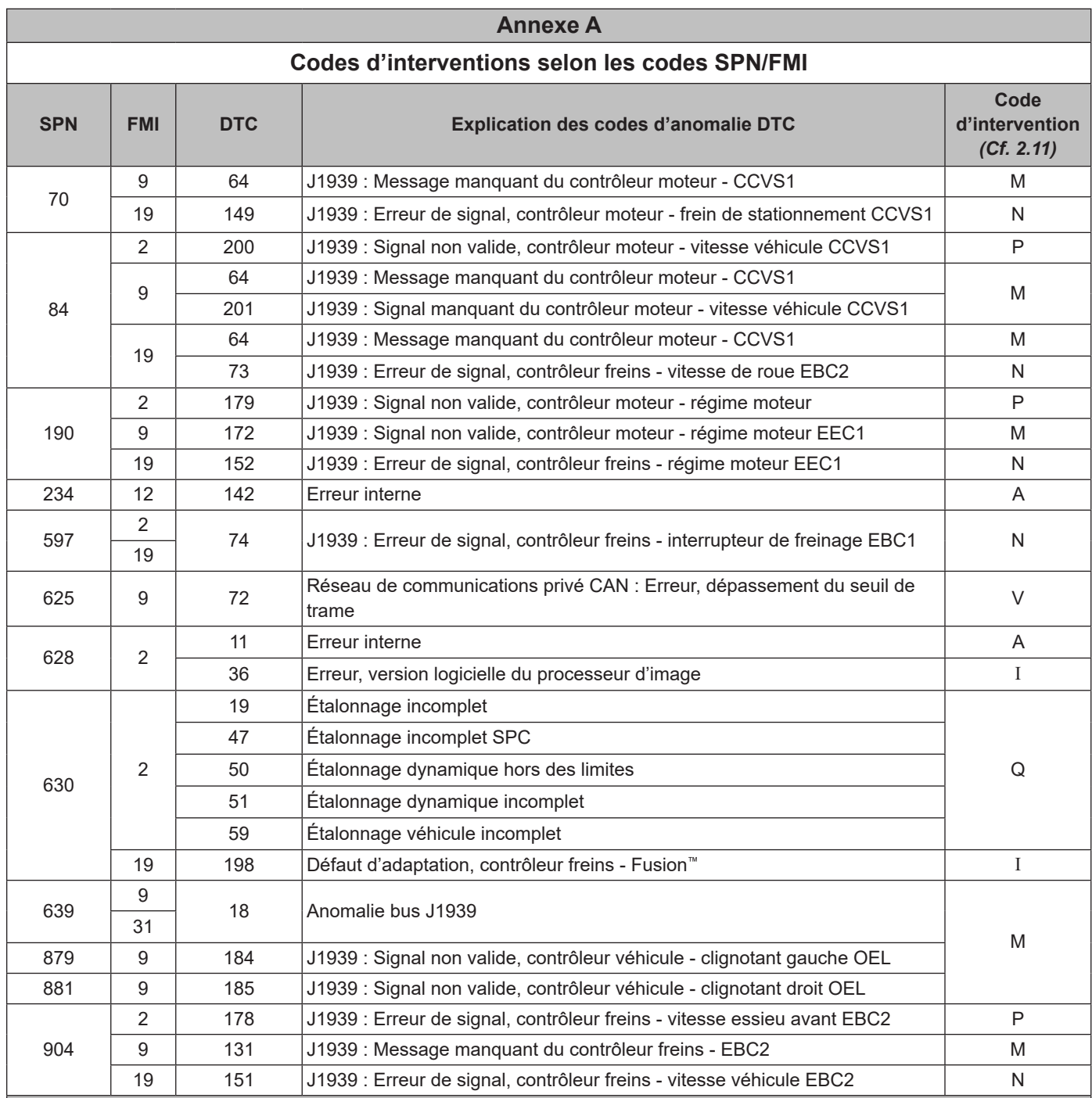

*N. B. : Le système signalera de nouveaux codes DTC actifs J1939 seulement après* 

*un fonctionnement de 15 secondes. Ne pas procéder au diagnostic de codes J1939 durant l'arrêt du moteur.*

Demander l'assistance de l'équipe technique de Bendix au 1 800 AIR BRAKE (1 800 247-2725), option 2, pour le dépannage.

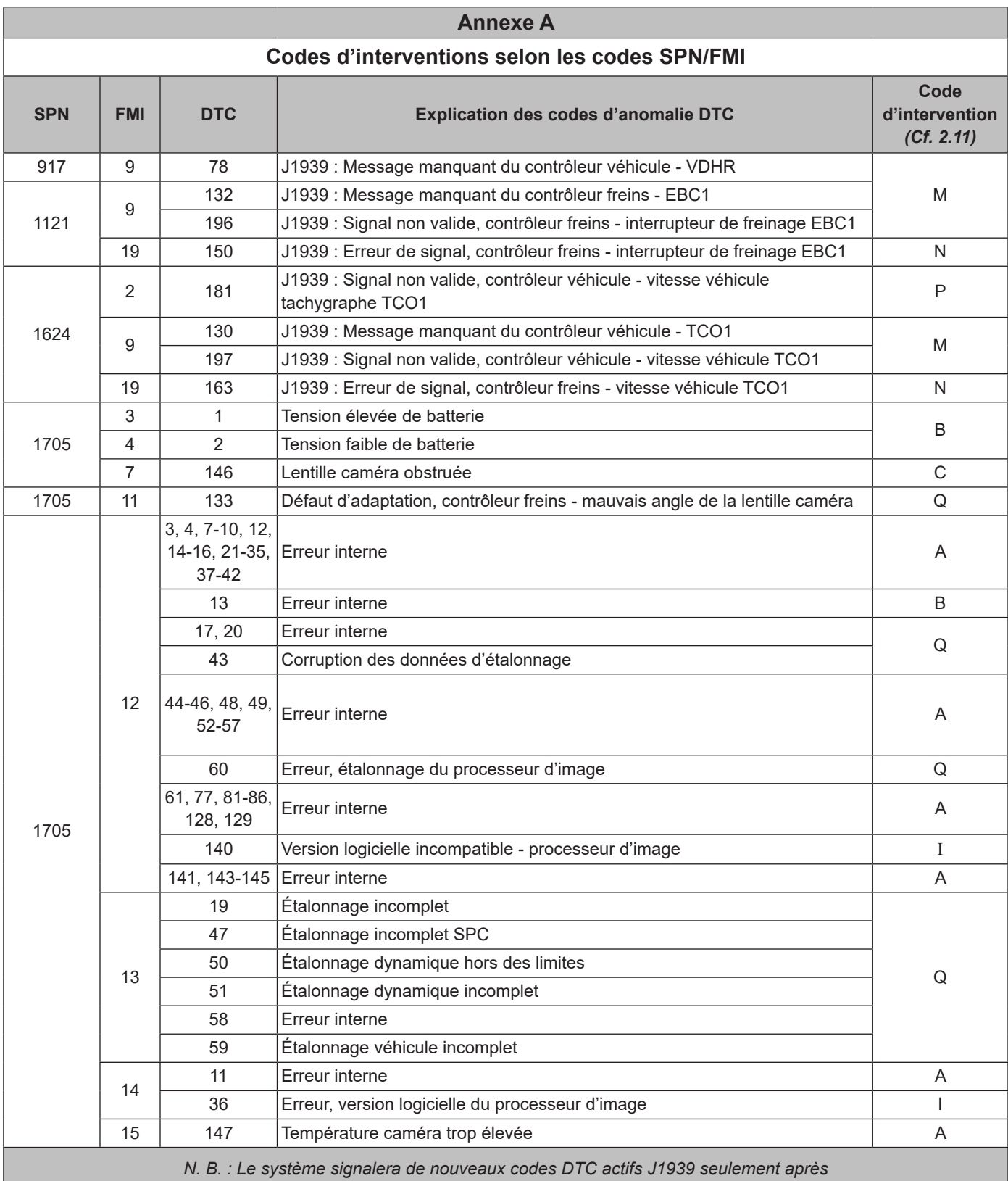

*un fonctionnement de 15 secondes. Ne pas procéder au diagnostic de codes J1939 durant l'arrêt du moteur.* Demander l'assistance de l'équipe technique de Bendix au 1 800 AIR BRAKE (1 800 247-2725), option 2, pour le dépannage.

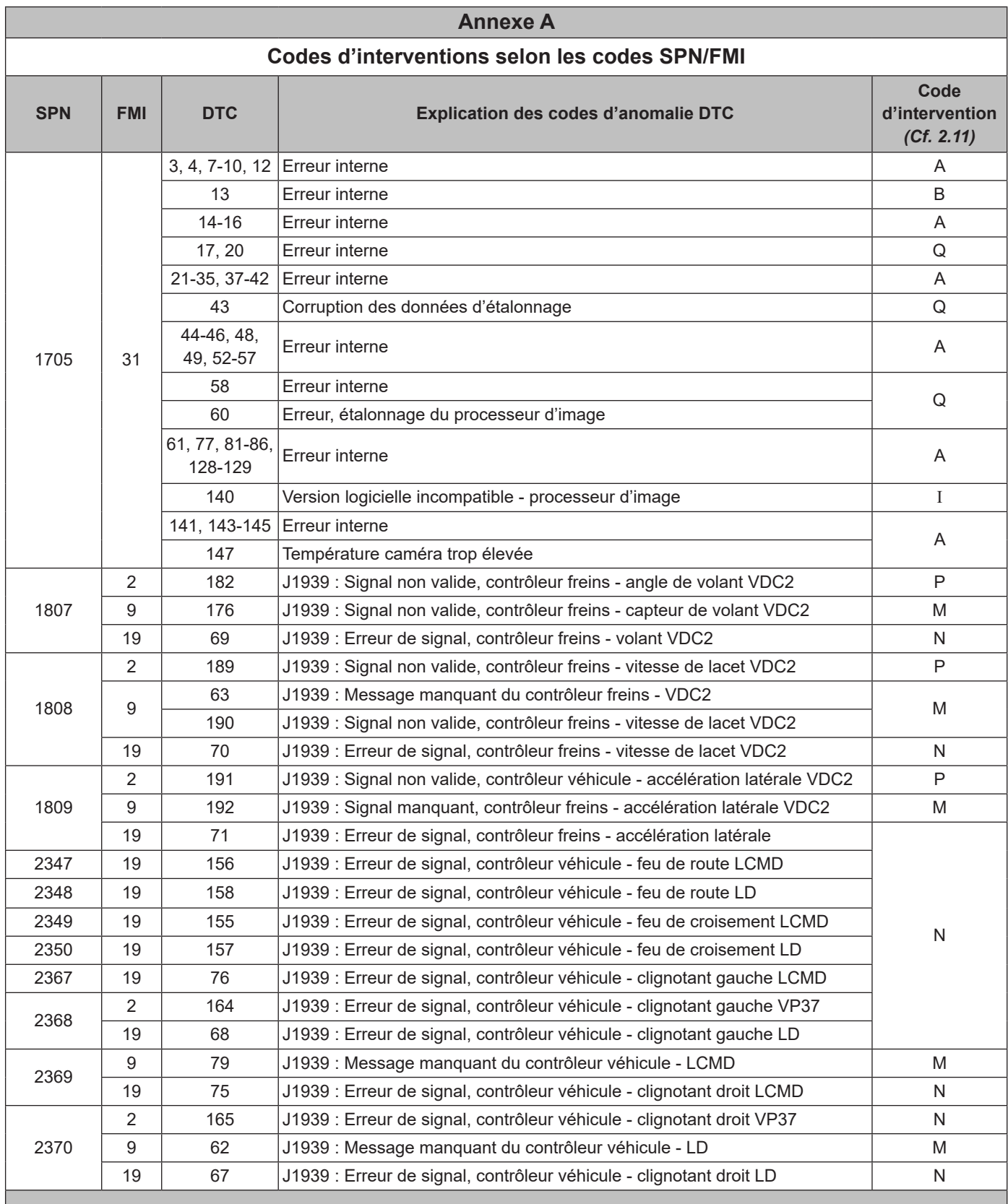

*N. B. : Le système signalera de nouveaux codes DTC actifs J1939 seulement après* 

*un fonctionnement de 15 secondes. Ne pas procéder au diagnostic de codes J1939 durant l'arrêt du moteur.* Demander l'assistance de l'équipe technique de Bendix au 1 800 AIR BRAKE (1 800 247-2725), option 2, pour le dépannage.

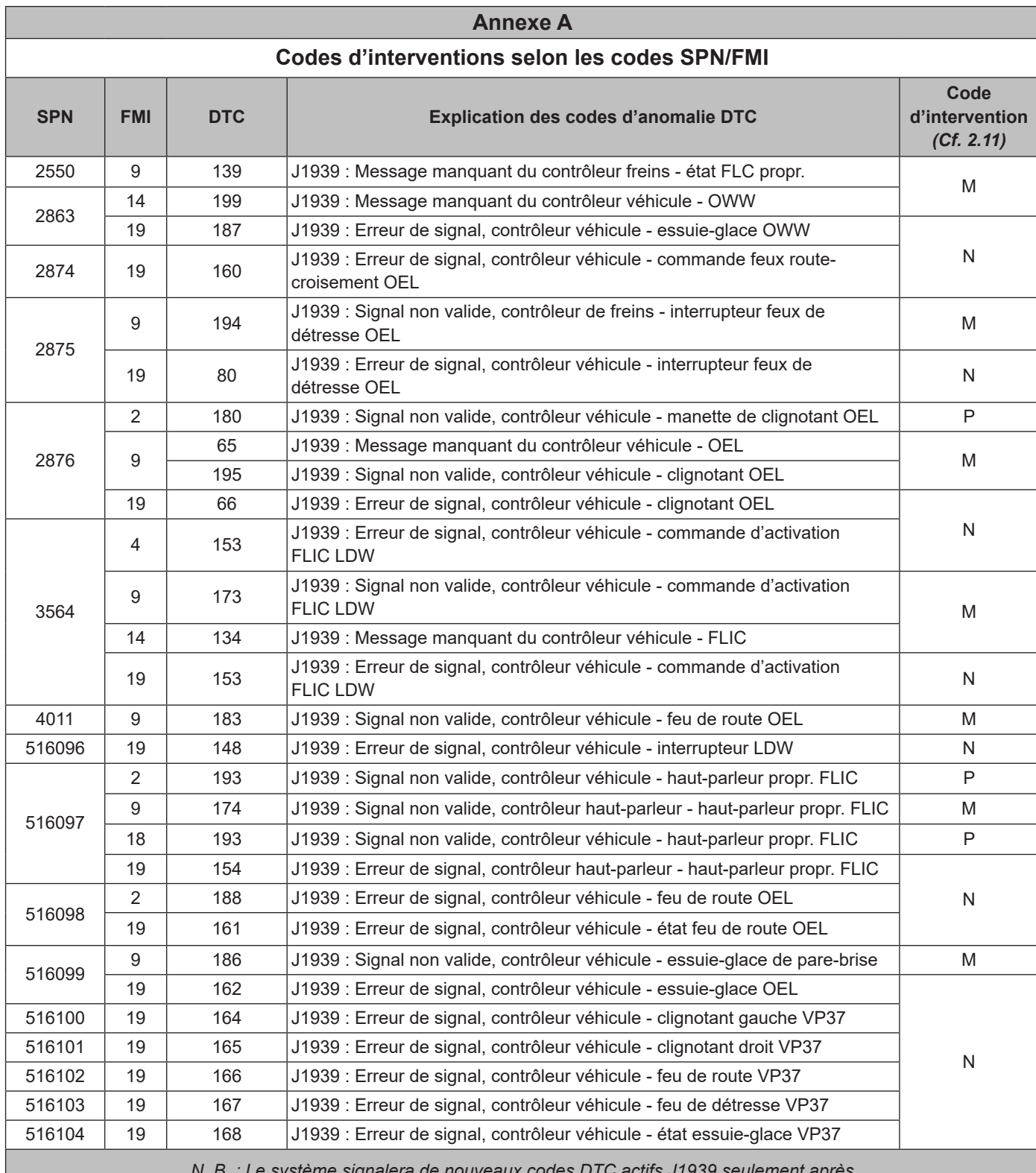

*N. B. : Le système signalera de nouveaux codes DTC actifs J1939 seulement après* 

*un fonctionnement de 15 secondes. Ne pas procéder au diagnostic de codes J1939 durant l'arrêt du moteur.* Demander l'assistance de l'équipe technique de Bendix au 1 800 AIR BRAKE (1 800 247-2725), option 2, pour le dépannage.

## **ANNEXE B – SCHÉMA DES COMPOSANTS DU SYSTÈME BENDIX® WINGMAN® FUSION™**

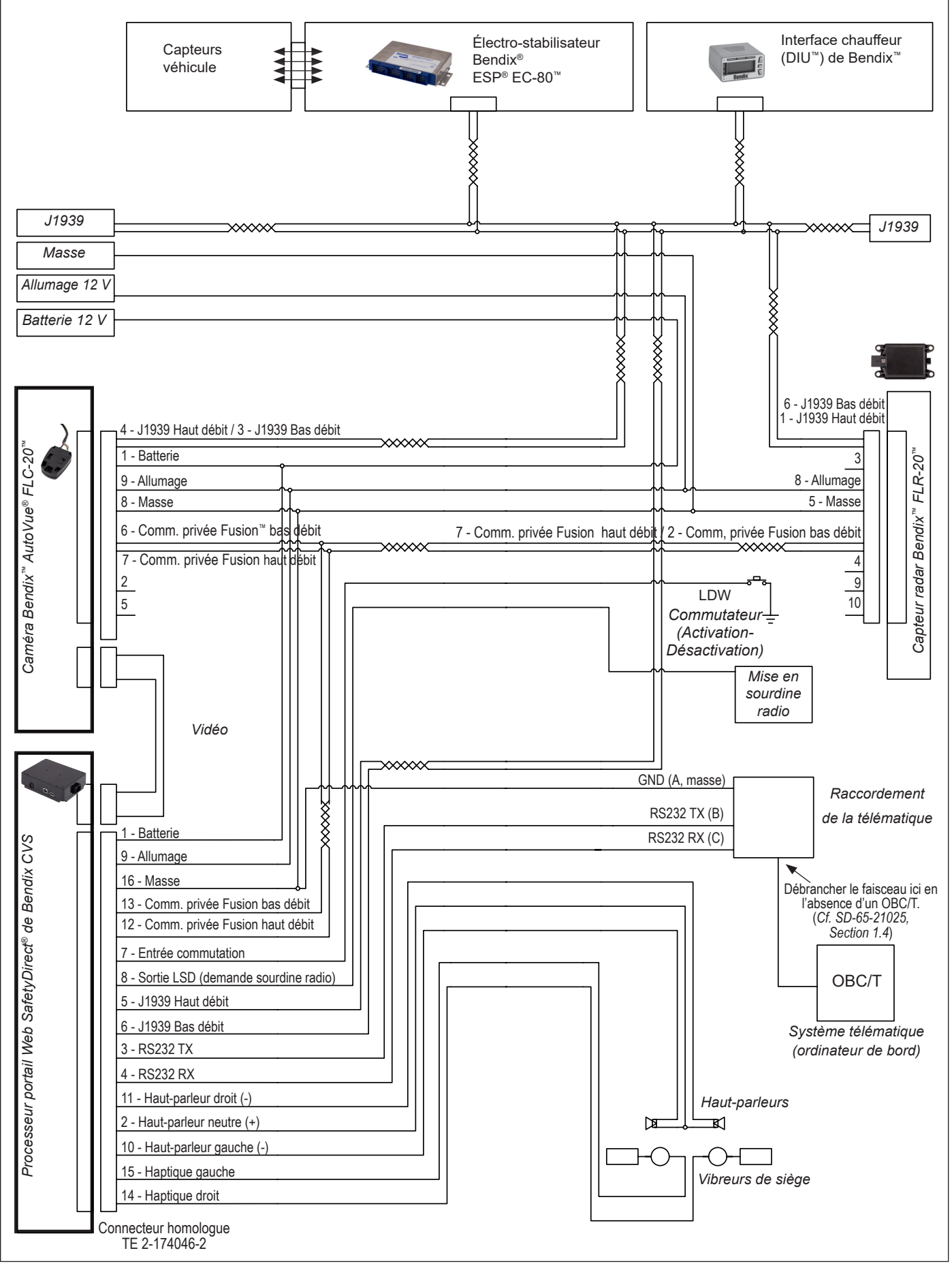

## **ANNEXE C – MODIFICATION DE LA CONFIGURATION DU CONTRÔLEUR**

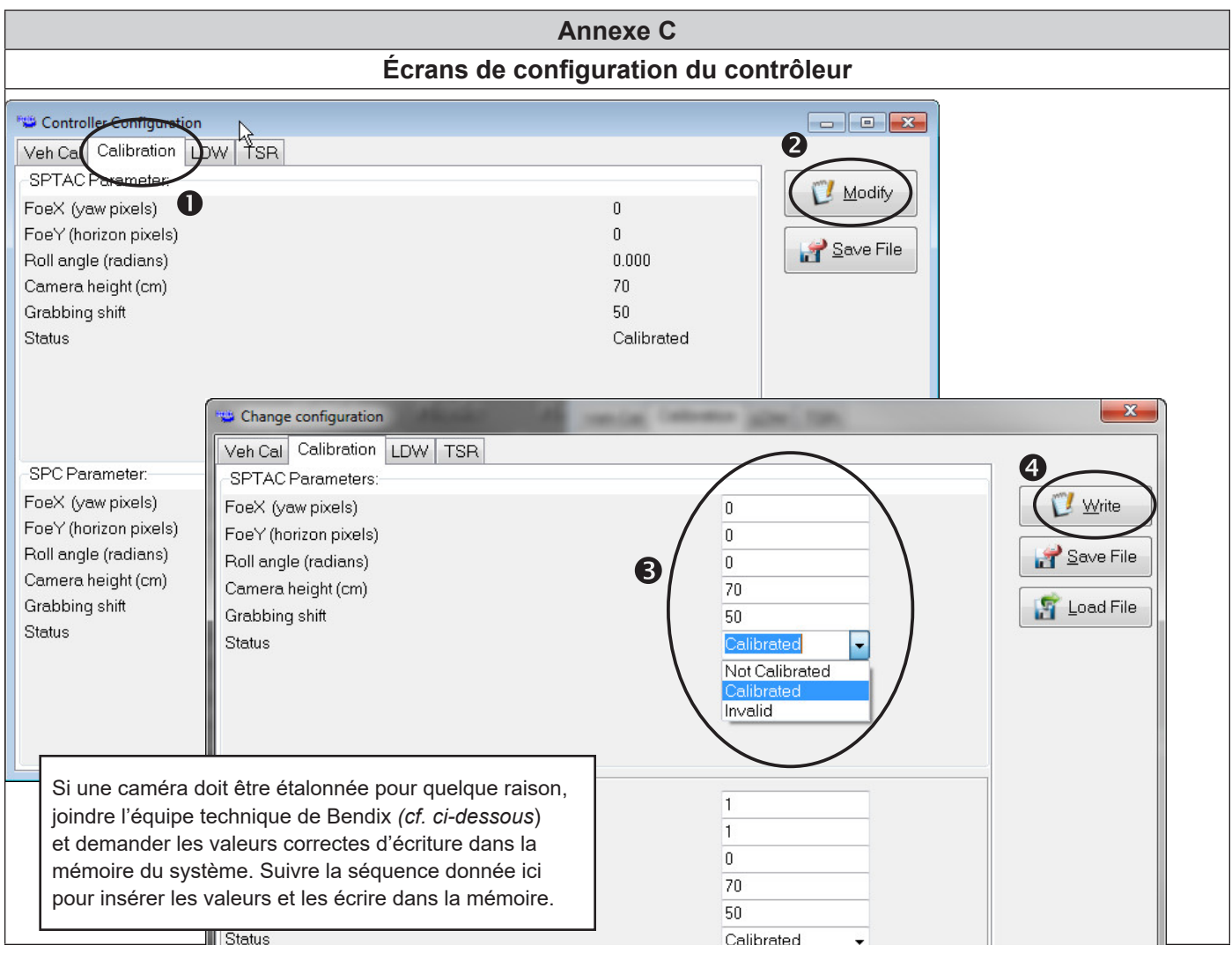

*Annexe C*

#### **Aide supplémentaire à bendix.com / 1800 AIR BRAKE (1 800 247-2725, option 2)**

Pour obtenir l'information la plus récente et des téléchargements du logiciel de diagnostic ACom® de Bendix® et son Guide de l'utilisateur, visiter le site Web de Bendix à : bendix.com.

re ens rres as Benamantairen.<br>Pour une assistance technique directe par téléphone, appeler l'équipe technique de Bendix au 1 800 AIR-BRAKE (1 800 247-2725), option 2. Suivre les directives du message enregistré. Nos représentants se tiennent à votre disposition du lundi au jeudi, de 8 h à 18 h, et de 8 h à 17 h le vendredi, HE.

Envoyer un courriel à l'équipe technique Bendix à techteam@bendix.com.

#### **Documents de référence :**

- *• Système de sécurité active Bendix® Wingman® Fusion™ (SD‑61‑4963)*
- *• Électro-stabilisateur Bendix® ESP® EC-80™ (SD‑13‑4986)*
- *• Processeur portail Web SafetyDirect® de Bendix CVS (SD-65-21025)*

**Knowledge Dock™ BLOGS · PODCASTS · VIDEOS** 24/7/365 Visit knowledge-dock.com

Search for Bendix products quickly and easily at **B2Bendix.com,** our new e-commerce tool.

Bendix

Log on and learn from the best. Online training that's available when you are  $- 24/7/365$ . Visit brake-school.com

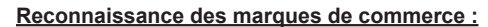

Les renvois de ce document à FREIGHTLINER, INTERNATIONAL, KENWORTH, MACK, NAVISTAR, PETERBILT, STERLING, VOLVO, WESTERN STAR et autre entreprise ou marque de commerce sont uniquement à des fins d'identification et de recoupement. Les marques de commerce sont la propriété de leurs sociétés respectives; elles ne sont pas affiliées ni associées à Bendix Commercial Vehicle Systems LLC. Bendix Commercial Vehicle Systems LLC ne représente pas les pièces illustrées comme étant des produits fabriqués ou réusinés par les sociétés nommées dans les présentes.

SD-64-20124F © 2021 Bendix Commercial Vehicle Systems LLC, un membre de Knorr-Bremse • 7/21 • Tous droits réservés